Managing System Services in Oracle® Solaris 11.4

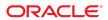

Part No: E60998 February 2022

Managing System Services in Oracle Solaris 11.4

#### Part No: E60998

Copyright © 2013, 2022, Oracle and/or its affiliates. All rights reserved.

This software and related documentation are provided under a license agreement containing restrictions on use and disclosure and are protected by intellectual property laws. Except as expressly permitted in your license agreement or allowed by law, you may not use, copy, reproduce, translate, broadcast, modify, license, transmit, distribute, exhibit, perform, publish, or display any part, in any form, or by any means. Reverse engineering, disassembly, or decompilation of this software, unless required by law for interoperability, is prohibited.

The information contained herein is subject to change without notice and is not warranted to be error-free. If you find any errors, please report them to us in writing,

If this is software or related documentation that is delivered to the U.S. Government or anyone licensing it on behalf of the U.S. Government, then the following notice is applicable:

U.S. GOVERNMENT END USERS: Oracle programs, including any operating system, integrated software, any programs installed on the hardware, and/or documentation, delivered to U.S. Government end users are "commercial computer software" pursuant to the applicable Federal Acquisition Regulation and agency-specific supplemental regulations. As such, use, duplication, disclosure, modification, and adaptation of the programs, including any operating system, integrated software, any programs installed on the hardware, and/or documentation, shall be subject to license terms and license restrictions applicable to the programs. No other rights are granted to the U.S. Government.

This software or hardware is developed for general use in a variety of information management applications. It is not developed or intended for use in any inherently dangerous applications, including applications that may create a risk of personal injury. If you use this software or hardware in dangerous applications, then you shall be responsible to take all appropriate fail-safe, backup, redundancy, and other measures to ensure its safe use. Oracle Corporation and its affiliates disclaim any liability for any damages caused by use of this software or hardware in dangerous applications.

Oracle and Java are registered trademarks of Oracle and/or its affiliates. Other names may be trademarks of their respective owners.

Intel and Intel Xeon are trademarks or registered trademarks of Intel Corporation. All SPARC trademarks are used under license and are trademarks or registered trademarks of SPARC International, Inc. AMD, Opteron, the AMD logo, and the AMD Opteron logo are trademarks or registered trademarks of Advanced Micro Devices. UNIX is a registered trademark of The Open Group.

This software or hardware and documentation may provide access to or information about content, products, and services from third parties. Oracle Corporation and its affiliates are not responsible for and expressly disclaim all warranties of any kind with respect to third-party content, products, and services unless otherwise set forth in an applicable agreement between you and Oracle. Oracle Corporation and its affiliates will not be responsible for any loss, costs, or damages incurred due to your access to or use of third-party content, products, or services, except as set forth in an applicable agreement between you and Oracle.

#### Access to Oracle Support

Oracle customers that have purchased support have access to electronic support through My Oracle Support. For information, visit http://www.oracle.com/pls/topic/lookup?ctx=acc&id=info or visit http://www.oracle.com/pls/topic/lookup?ctx=acc&id=trs if you are hearing impaired.

#### Référence: E60998

Copyright © 2013, 2022, Oracle et/ou ses affiliés. Tous droits réservés.

Ce logiciel et la documentation qui l'accompagne sont protégés par les lois sur la propriété intellectuelle. Ils sont concédés sous licence et soumis à des restrictions d'utilisation et de divulgation. Sauf stipulation expresse de votre contrat de licence ou de la loi, vous ne pouvez pas copier, reproduire, traduire, diffuser, modifier, accorder de licence, transmettre, distribuer, exposer, exécuter, publier ou afficher le logiciel, même partiellement, sous quelque forme et par quelque procédé que ce soit. Par ailleurs, il est interdit de procéder à toute ingénierie inverse du logiciel, de le désassembler ou de le décompiler, excepté à des fins d'interopérabilité avec des logiciels tiers ou tel que prescrit par la loi.

Les informations fournies dans ce document sont susceptibles de modification sans préavis. Par ailleurs, Oracle Corporation ne garantit pas qu'elles soient exemptes d'erreurs et vous invite, le cas échéant, à lui en faire part par écrit.

Si ce logiciel, ou la documentation qui l'accompagne, est livré sous licence au Gouvernement des Etats-Unis, ou à quiconque qui aurait souscrit la licence de ce logiciel pour le compte du Gouvernement des Etats-Unis, la notice suivante s'applique :

U.S. GOVERNMENT END USERS: Oracle programs, including any operating system, integrated software, any programs installed on the hardware, and/or documentation, delivered to U.S. Government end users are "commercial computer software" pursuant to the applicable Federal Acquisition Regulation and agency-specific supplemental regulations. As such, use, duplication, disclosure, modification, and adaptation of the programs, including any operating system, integrated software, any programs installed on the hardware, and/or documentation, shall be subject to license terms and license restrictions applicable to the programs. No other rights are granted to the U.S. Government.

Ce logiciel ou matériel a été développé pour un usage général dans le cadre d'applications de gestion des informations. Ce logiciel ou matériel n'est pas conçu ni n'est destiné à être utilisé dans des applications à risque, notamment dans des applications pouvant causer un risque de dommages corporels. Si vous utilisez ce logiciel ou ce matériel dans le cadre d'applications dangereuses, il est de votre responsabilité de prendre toutes les mesures de secours, de sauvegarde, de redondance et autres mesures nécessaires à son utilisation dans des conditions optimales de sécurité. Oracle Corporation et ses affiliés déclinent toute responsabilité quant aux dommages causés par l'utilisation de ce logiciel ou matériel pour des applications dangereuses.

Oracle et Java sont des marques déposées d'Oracle Corporation et/ou de ses affiliés. Tout autre nom mentionné peut correspondre à des marques appartenant à d'autres propriétaires qu'Oracle.

Intel et Intel Xeon sont des marques ou des marques déposées d'Intel Corporation. Toutes les marques SPARC sont utilisées sous licence et sont des marques ou des marques déposées de SPARC International, Inc. AMD, Opteron, le logo AMD et le logo AMD Opteron sont des marques ou des marques déposées d'Advanced Micro Devices. UNIX est une marque déposée de The Open Group.

Ce logiciel ou matériel et la documentation qui l'accompagne peuvent fournir des informations ou des liens donnant accès à des contenus, des produits et des services émanant de tiers. Oracle Corporation et ses affiliés déclinent toute responsabilité ou garantie expresse quant aux contenus, produits ou services émanant de tiers, sauf mention contraire stipulée dans un contrat entre vous et Oracle. En aucun cas, Oracle Corporation et ses affiliés ne sauraient être tenus pour responsables des pertes subies, des coûts occasionnés ou des dommages causés par l'accès à des contenus, produits ou services tiers, ou à leur utilisation, sauf mention contraire stipulée dans un contrat entre vous et Oracle.

#### Accès aux services de support Oracle

Les clients Oracle qui ont souscrit un contrat de support ont accès au support électronique via My Oracle Support. Pour plus d'informations, visitez le site http://www.oracle.com/pls/topic/lookup?ctx=acc&id=info ou le site http://www.oracle.com/pls/topic/lookup?ctx=acc&id=trs si vous êtes malentendant.

# Contents

| U | sing This Documentation                              | 15 |
|---|------------------------------------------------------|----|
|   |                                                      |    |
| 1 | Introduction to the Service Management Facility      | 17 |
|   | SMF Capabilities                                     | 17 |
|   | New Features in This Release                         | 18 |
|   | SMF Concepts and Components                          | 20 |
|   | SMF Service                                          | 22 |
|   | Service Models                                       | 23 |
|   | Service Names                                        | 24 |
|   | Service States                                       | 24 |
|   | Service Dependencies                                 | 25 |
|   | Service Restarters                                   | 26 |
|   | Service Properties and Property Groups               | 28 |
|   | Service Configuration Repository                     | 28 |
|   | Configuration Files and SMF Services                 | 33 |
|   | Service Management Privileges                        | 35 |
| 2 | Getting Information About Services                   | 37 |
|   | Listing Services on the System                       | 37 |
|   | Showing Service State                                | 37 |
|   | Showing More Information About Services              | 38 |
|   | Showing Selected Service Information                 |    |
|   | Showing Service Dependencies                         | 41 |
|   | Dependency Groupings                                 | 42 |
|   | Listing Instances That a Service Depends On          | 43 |
|   | Listing Instances That Depend on a Service           | 44 |
|   | Showing Whether a Service Will Automatically Restart | 45 |
|   | Getting More Information About Service States        | 46 |

|   | Viewing Service Log Files                                     | 47   |
|---|---------------------------------------------------------------|------|
|   | Inspecting Service Configuration                              | 49   |
|   | Showing Descriptions of Properties and Property Groups        | 49   |
|   | Showing Service and Instance Property Values                  | 50   |
|   | Showing Properties in a Nested Property Group                 | 55   |
|   | Showing Properties in a Property Group Type                   | 57   |
|   | Showing the Layer Where a Value Is Set                        | 59   |
|   | Showing the File that Contributed the Configuration           | 60   |
|   | Showing Values in a Specified Snapshot                        | 61   |
|   | Showing Configuration Customizations                          | 61   |
|   | Showing Event Notification Parameters                         | 62   |
| 3 | Administering Services                                        | 65   |
|   | Managing SMF Service Instances                                | 65   |
|   | Starting a Service                                            | 65   |
|   | Stopping a Service                                            | 68   |
|   | Restarting a Service                                          | 71   |
|   | Rereading Service Configuration                               | 72   |
|   | Deleting a Service                                            | 73   |
|   | Changing the Goals of a Goal Service                          | 75   |
|   | Using the svcadm goals Command                                | 75   |
|   | Setting Goal Services in a Profile File                       | 77   |
|   | Configuring Notification of State Transition and FMA Events   | 77   |
| 4 | Configuring Services                                          | . 81 |
|   | Using the Service Configuration Command                       | 81   |
|   | Invoking a Property Editor                                    | 82   |
|   | Invoking svccfg Interactively or With a File                  | 83   |
|   | Setting Property Values                                       | 84   |
|   | ▼ How to Schedule a Periodic or Scheduled Service             | 88   |
|   | ▼ How to Modify a ttymon Property Value                       | 90   |
|   | ▼ How to Modify an Environment Variable for a Service Process |      |
|   | Environment                                                   | 91   |
|   | Adding Property Groups, Properties, and Property Values       | 93   |
|   | Deleting Property Groups, Properties, and Property Values     | 95   |
|   | Deleting Administrative Configuration                         | 96   |
|   | Deleting Non-Administrative Configuration                     | 98   |

|    | Adding Service Instances                                             | . 99 |
|----|----------------------------------------------------------------------|------|
|    | Reverting Snapshots                                                  | 99   |
|    | Importing and Applying Manifests and Profiles                        | 100  |
|    | Modifying Services that are Controlled by inetd                      | 101  |
|    | ▼ How to Change a Property Value for an inetd Controlled Service     | 102  |
|    | ▼ How to Add a New Instance of a Service that is Controlled by inetd | 104  |
|    | Modifying Services that are Configured by a File                     | 104  |
| 5  | Configuring Multiple Systems                                         | 107  |
|    | Managing Configuration of Multiple Systems                           | 107  |
|    | Creating SMF Profiles                                                | 108  |
|    | Conflicting Configuration                                            | 108  |
|    | ▼ How to Create a Profile by Using svccfg                            | 110  |
|    | ▼ How to Create a Profile by Using sysconfig                         | 111  |
|    | ▼ How to Create a Profile by Using svcbundle                         | 112  |
|    | Delivering Configuration to Multiple Systems                         | 113  |
| Α  | SMF Best Practices and Troubleshooting                               | 115  |
|    | SMF Best Practices                                                   | 115  |
|    | Troubleshooting Services Problems                                    | 116  |
|    | Understanding Configuration Changes                                  | 117  |
|    | Repairing an Instance That Is Degraded, Offline, or in Maintenance   | 117  |
|    | Marking an Instance as Degraded or in Maintenance                    | 122  |
|    | Diagnosing and Repairing Repository Problems                         | 122  |
|    | Specifying the Amount of Startup Messaging                           | 126  |
|    | Specifying the SMF Milestone to Which to Boot                        | 126  |
|    | Using SMF to Investigate System Boot Problems                        | 128  |
|    | Converting inetd Services to SMF Services                            | 130  |
| In | dex                                                                  | 133  |

# Figures

| FIGURE 1 | Service Management Facility Framework | 2 |
|----------|---------------------------------------|---|
| FIGURE 2 | Service Dependency Relationships      | 4 |

# Tables

| TABLE 1 | Automatically Restarting a Service After a Dependency Stop | 45  |
|---------|------------------------------------------------------------|-----|
| TABLE 2 | SMF Startup Message Logging Levels                         | 126 |
| TABLE 3 | SMF Boot Milestones and Corresponding Run Levels           | 127 |

12

# Examples

| EXAMPLE 1  | Listing All Enabled Services                                           | 37 |
|------------|------------------------------------------------------------------------|----|
| EXAMPLE 2  | Listing All Installed Services                                         | 38 |
| EXAMPLE 3  | Listing All Instances of a Service                                     | 38 |
| EXAMPLE 4  | Showing Processes Started by a Contract Service                        | 39 |
| EXAMPLE 5  | Showing a Contract Service Restarting Automatically After Process Stop | 35 |
| EXAMPLE 6  | Listing Instance and Inherited Properties Currently in Use             | 51 |
| EXAMPLE 7  | Listing Specified Properties or Property Groups Currently in Use       | 51 |
| EXAMPLE 8  | Listing Service and Instance Values in the Editing View                | 52 |
| EXAMPLE 9  | Listing Specified Properties or Property Groups in the Editing View    | 54 |
| EXAMPLE 10 | Listing Properties Whose Names Include Special Characters              | 55 |
| EXAMPLE 11 | Listing Properties in a Child Property Group                           | 56 |
| EXAMPLE 12 | Using a Wildcard in Place of Child Property Group Names                | 56 |
| EXAMPLE 13 | Showing Property Values in a Child Property Group                      | 57 |
| EXAMPLE 14 | Showing Property Groups and Their Types                                | 57 |
| EXAMPLE 15 | Listing Properties of a Property Group Type                            | 58 |
| EXAMPLE 16 | Enabling a Service Instance Permanently                                | 67 |
| EXAMPLE 17 | Enabling a Service Instance Temporarily                                | 67 |
| EXAMPLE 18 | Disabling a Service Instance                                           | 70 |
| EXAMPLE 19 | Resetting the Dependency Set for a Goal Service                        | 76 |
| EXAMPLE 20 | Removing Dependencies From a Goal Service                              | 76 |
| EXAMPLE 21 | Configuring a Global Notification for a Service State Event            | 78 |
| EXAMPLE 22 | Configuring Notification for Multiple State Events                     | 78 |
| EXAMPLE 23 | Configuring a Notification for a Specified Service Instance            | 79 |
| EXAMPLE 24 | Configuring a Notification for an FMA Event                            | 79 |
| EXAMPLE 25 | Deleting Notification Settings                                         | 79 |
| EXAMPLE 26 | Setting a Simple Value                                                 | 85 |
| EXAMPLE 27 | Setting a Value that Contains Embedded Spaces                          | 85 |

| EXAMPLE 28 | Setting a Value that Is a Set of Values                               | 85  |
|------------|-----------------------------------------------------------------------|-----|
| EXAMPLE 29 | Setting a Property Whose Name Contains Special Characters             | 86  |
| EXAMPLE 30 | Setting the Value of a Property in a Nested Property Group            | 86  |
| EXAMPLE 31 | Adding a Value                                                        | 87  |
| EXAMPLE 32 | Scheduling the Compliance Assessment Service                          | 89  |
| EXAMPLE 33 | Using addpg to Create a New Property Group                            | 93  |
| EXAMPLE 34 | Using setprop to Create a New Property                                | 94  |
| EXAMPLE 35 | Using addpropvalue to Create a New Property                           | 95  |
| EXAMPLE 36 | Deleting All Values of a Property                                     | 96  |
| EXAMPLE 37 | Deleting All Matching Values of a Property                            | 96  |
| EXAMPLE 38 | Deleting a Property                                                   | 97  |
| EXAMPLE 39 | Deleting a Property Group                                             | 97  |
| EXAMPLE 40 | Deleting Customizations                                               | 97  |
| EXAMPLE 41 | Deleting Configuration that has Bundle Support                        | 98  |
| EXAMPLE 42 | Unmasking Configuration                                               | 99  |
| EXAMPLE 43 | Limiting the Number of Concurrent Processes that are Allowed to Run 1 | 103 |

# **Using This Documentation**

- Overview Describes how to use the Oracle Solaris Service Management Facility (SMF) feature. SMF is one of the components of the wider Oracle Solaris Predictive Self Healing capability.
- Audience System administrators who manage system services
- **Required knowledge** Experience administering Oracle Solaris systems

# **Product Documentation Library**

Documentation and resources for this product and related products are available at http://www.oracle.com/pls/topic/lookup?ctx=E37838-01.

## **Feedback**

Provide feedback about this documentation at http://www.oracle.com/goto/docfeedback.

# · · · CHAPTER 1

# Introduction to the Service Management Facility

The Oracle Solaris Service Management Facility (SMF) framework manages system and application services. SMF manages critical system services essential to the working operation of the system and manages application services such as a database or Web server. SMF improves the availability of a system by ensuring that essential system and application services run continuously even in the event of hardware or software failures.

SMF replaces the use of configuration files for managing services and is the recommended mechanism to use to start applications. SMF replaces the init scripting start-up mechanism, inetd.conf configurations, and most rc?.d scripts. SMF preserves compatibility with existing administrative practices wherever possible. For example, most customer and ISV-supplied rc scripts still work the same way they worked without SMF.

This chapter describes:

- Capabilities of SMF
- New features in this release
- Concepts and components of SMF
- Configuration files versus SMF services
- How to gain privileges you need to use some SMF commands

For information about developing custom SMF services, see *Developing System Services in Oracle Solaris 11.4*.

# **SMF Capabilities**

The SMF framework is always active on an Oracle Solaris 11 system. SMF provides the following capabilities:

 Boot faster. SMF speeds booting of large systems by starting independent services in parallel.

- Restart failed services. SMF services have well defined dependency relationships with other services. If a service fails, SMF reports any affected dependent services. SMF automatically attempts to restart failed services in dependency order.
- Inspect services. View the relationships between services and processes. View the values of service properties.
- Manage services. Enable, disable, and restart services. These changes can persist through upgrades and reboots, or you can specify temporary changes.
- Configure services.
  - Change the values of service properties.
  - Add and delete custom properties.
- Audit service changes. SMF writes Solaris audit records for every administrative change to a service or its properties. SMF can show whether a property value or service state was set by an administrator.
- Securely delegate tasks to non-root users, including the ability to modify properties and enable, disable, or restart services.
- Configure how you will be notified of particular software events or hardware faults.
- Debug service problems. Easily display an explanation for why an enabled service is not running or why a service is preventing another service from running.
- Create a new instance of an existing service or modify an existing service instance.
- Create new services. See *Developing System Services in Oracle Solaris 11.4* for more information about the following capabilities:
  - Using the service creation tool.
  - Converting inetd.conf configurations to SMF services.
  - Converting SMF service properties to configuration files. This mechanism provides
    a bridge for services that are managed by SMF but interact with applications that still
    require configuration files.
  - Creating a service that runs periodically rather than continuously, similar to a cron job.

# **New Features in This Release**

The following SMF features are new in this release:

Additional repository layers

Three new repository layers enable finer grained specification of configuration. See "Repository Layers" on page 30 and "Creating SMF Profiles" on page 108 for more information.

1. enterprise-profile layer – Configuration that applies across all of the Oracle Solaris systems for an enterprise.

2. node-profile layer – Configuration that is specific to a particular Oracle Solaris instance.

The existing site-profile layer had been used for any configuration that was not delivered by Oracle Solaris, such as configuration delivered by sysconfig or by user profiles. In Oracle Solaris 11.4, the site-profile layer is for configuration that is common to many systems at the same location or site. Most configuration that previously belonged to the site-profile layer now belongs to the node-profile layer.

When a system is initially updated to Oracle Solaris 11.4, all profiles in the /etc/svc/profile/site/ directory and the /etc/svc/profile/site.xml profile, if it exists, are moved to the /etc/svc/profile/node/ directory. The configuration these profiles describe is then part of the node-profile layer. Moved profiles are named to indicate that they were moved and where they were previously located. For example, the /etc/svc/profile/site/sc\_profile.xml profile might be moved to /etc/svc/profile/node/migrated\_etc\_svc\_profile\_site\_sc\_profile.xml, and /etc/svc/profile/site.xml might be moved to /etc/svc/profile/node/migrated etc svc profile site.xml.

Any file in the /etc/svc/profile/site/ directory that was delivered by an IPS package is not moved, and that configuration remains part of the site-profile layer.

3. sysconfig-profile layer — Configuration that is specified by using the sysconfig command interactively, and any configuration that is specified in a profile that is installed by an AI client or by the zoneadm (install, attach, or clone) command.

When a system is initially updated to Oracle Solaris 11.4, all .xml files in the /etc/svc/profile/sysconfig/ directory are backed up into the /etc/svc/profile/backup/timestamp/profiles.tar file. Some of the profiles in this directory might contain configuration performed by sysconfig or the Oracle Solaris installer and might contain active configuration at the admin layer. Profiles that contain active configuration are left in place, effectively migrating the configuration from the admin layer to the sysconfig-profile layer. Any profile in the /etc/svc/profile/sysconfig directory that is not referenced by the SMF repository is removed after being backed up into the /etc/svc/profile/backup/timestamp/profiles.tar file.

#### Nested property groups

The parent of a property group can be a service or service instance or another property group. Another way to describe this feature is a property group can have properties and can have any number of child property groups. Nesting property groups enables finer definition of relationships among configuration data. To identify properties in a nested property group, name all the parent property groups as well, as shown in "Inspecting Service Configuration" on page 49.

#### Property group name and property name options

The -G option can be used with the svcprop and svccfg commands to specify a property group. The -P option can be used to specify a property. The -T option can be used with the svccfg command to specify a property type. See "Inspecting Service Configuration" on page 49.

#### Special characters in property group names and property names

Property group names and property names can contain any character defined in Uniform Resource Identifier (URI) Generic Syntax RFC 3986. See "Naming Property Groups and Properties" in *Developing System Services in Oracle Solaris 11.4*.

#### Stencil defines

If your application requires multiple configuration files that have the same syntax, you can use the stencil defines feature to use a single service to define all configuration files.

#### Goal services

A goal service provides a single point of monitoring for a configurable set of dependent services. Most services that cannot reach the online state remain silently in the offline state. A goal service transitions to the maintenance state and generates an FMA alert if any of its dependencies cannot be satisfied without administrative intervention.

#### svcadm goals command

The svcadm goals command configures goal dependencies for a goal service. See "Changing the Goals of a Goal Service" on page 75. As with other subcommands of the svcadm command, the svcadm goals command can take the -s option to request synchronous behavior.

# **SMF Concepts and Components**

This section defines terms that are used in the remainder of this guide.

The following figure shows the primary components of the SMF framework. When you boot an image, SMF updates the service configuration repository if necessary, reads the repository data, and starts enabled service instances in correct dependency order. Independent services are started in parallel. When you shut down an image, services are shut down in reverse dependency order.

In the following figure, libscf is the library interface that the restarters use to interact with the service configuration repository. Interaction between the service configuration repository and libscf library interfaces is managed by the svc.configd daemon. The svcs, svcprop, svcadm,

and svccfg commands are the interface that administrators use to interact with the service configuration repository.

FIGURE 1 Service Management Facility Framework

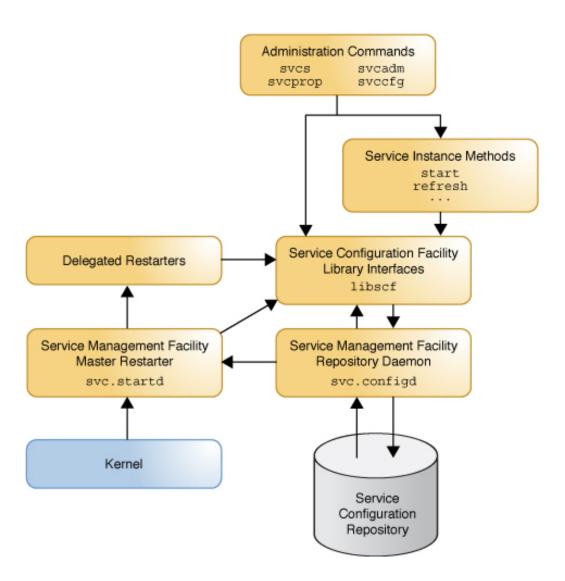

## **SMF Service**

An SMF *service* is a persistently running application that represents a system entity such as the following:

- Application services such as a database or a Web server
- Essential system services
- The software state of a device
- Kernel configuration information
- Milestones that correspond to a level of system readiness

A *service instance* is a child of a service and provides capabilities and dependency relationships to applications and other service instances. Only instances have a state and can be started and stopped. If an instance fails for any reason, such as a hardware or software fault, SMF automatically detects the failure and restarts the instance and any dependent instances.

Instances of a service allow multiple configurations of a service to run simultaneously. Service instances inherit and customize common service configuration. For example, you can define a Web server service with one instance configured to listen on port 80 and another instance configured to listen on port 1008. Most services have a default instance. A few services do not have instances, such as some services that use SMF to store configurations but not to run programs. For example, the x11/x11-server service does not have any instances.

An SMF service is described in a file called a service *manifest*. The manifest describes service instances, dependencies, configuration properties, and methods. Service *methods* start, stop, and refresh service instances. A method can be a daemon, other binary executable, or an executable script. A service *profile* file enables you to customize an existing service, primarily by adding properties and adding and overriding property values. The new properties and values are layered over the values assigned in the manifest, as described in "Repository Layers" on page 30. See "Service Bundles" on page 29 for more information about manifests and profiles. A profile is also an excellent tool for applying the same custom configuration to multiple systems, as described in "Creating SMF Profiles" on page 108.

Service information is stored in the *service configuration repository*, which is also called the *SMF database*. The service configuration repository stores the current state of each service instance on the system and the configuration data for each service and service instance. The data is stored in *layers* according to how values were modified, as described in "Repository Layers" on page 30.

SMF provides *actions* that you can invoke on a service instance, including enable, disable, refresh, and restart. Each service instance is managed by a *restarter*, which performs these administrative actions. In general, restarters perform actions by executing *methods* to move

the service instance from one state to another state. For more information about restarters, see "Service Restarters" on page 26.

A milestone service is a special type of service that represents a level of system readiness such as a system init state. A milestone is a service that other service instances depend on to start. For example, run levels are represented by milestone services such as svc:/milestone/multi-user-server. Milestones also can be used to indicate the readiness of a group of services, such as svc:/milestone/devices, svc:/milestone/network, or svc:/milestone/name-services. The svc:/milestone/goals service defines the set of services that need to be running in order for the system to function as intended. See Chapter 7, "Creating a Service that Notifies if Conditions are not Satisfied" in Developing System Services in Oracle Solaris 11.4.

## **Service Models**

SMF services are one of the following models:

#### Transient service

The service does some work and then exits without starting any long running processes.

#### Child or wait service

The service is restarted whenever its child process exits cleanly. A child process that exits cleanly is not treated as an error.

#### Contract or daemon service

The service starts a long running daemon or starts several related processes that are tied together as part of a *service contract*. The contract service manages processes that it starts and any dependent services and their start order. You only need to manage the high-level service.

#### Goal service

The service notifies administrators if any of its dependent services is not running. See Chapter 7, "Creating a Service that Notifies if Conditions are not Satisfied" in *Developing System Services in Oracle Solaris* 11.4.

Periodic services are a special case that do not fit any of these models. A *periodic* or *scheduled* service starts short-running processes at regular or scheduled intervals, staying online between runs when no associated contracted processes exist. See Chapter 3, "Creating a Service to Run Periodically" in *Developing System Services in Oracle Solaris 11.4* and Chapter 4, "Creating a Service to Run on a Specific Schedule" in *Developing System Services in Oracle Solaris 11.4* for more information.

## **Service Names**

Each service and service instance is represented by a Fault Management Resource Identifier (FMRI). The full FMRI for a service instance has the following format:

svc:/service\_name:instance\_name

The <code>service\_name</code> is a hierarchical name such as <code>network/dns/client</code> or application/pkg/server. Components of the <code>service\_name</code> that precede the final forward slash character (/) are the <code>category</code> of the service. Categories such as application, device, <code>milestone</code>, <code>network</code>, and <code>system</code> help identify the purpose of the service.

The site category is reserved to help you avoid name conflicts when you create your own SMF services. For example, a site-specific service named svc:/site/tool will not conflict with an Oracle Solaris service named svc:/tool.

Service instance names are appended to the parent service name after a colon character. For example, svc:/system/identity:node and svc:/system/identity:domain are instances of the svc:/system/identity service.

In scripts, best practice is to use the full service instance name. Interactively, names can be shortened to the rightmost portions of the name that result in a unique name. For example, svc:/system/identity:domain can be shortened to identity:domain. Instance names must be preceded by some portion of the service name, followed by a colon character.

# **Service States**

At any particular time, an SMF service instance is in one of the following states:

- degraded The instance is running or available to run, but is functioning at a limited capacity.
- disabled The instance is not enabled and is not running or available to run.
- incomplete The instance is not completely installed on the system and has not been
  evaluated by its restarter. The instance is mentioned solely in a profile (and not explicitly
  marked complete in the profile), or is mentioned only as a dependent of another service.
- maintenance The instance is enabled but not able to run. The instance might be transitioning through the maintenance state because an administrative action has not yet completed. Otherwise, administrative action is required to resolve the problem.

- offline The instance is enabled but not running or available to run. For example, if the
  dependencies of an enabled service are not satisfied, the service is kept in the offline state.
  Failure of the start method can leave the instance in the degraded or maintenance state.
  Clearing the maintenance state (svcadm clear) places the instance in the uninitialized state
  so that the restarter can re-evaluate the instance.
- online The instance is enabled and running or available to run. The online state is the
  expected operating state for a correctly configured service instance with all dependencies
  satisfied.
- uninitialized This state is the initial state for all service instances, including newly created instances (through executing svccfg add, importing a manifest, or applying a profile). When an instance is cleared from the maintenance state (svcadm clear), it is placed in the uninitialized state so that its restarter can re-evaluate its configuration. Instances are moved to maintenance, offline, or disabled state after evaluation by the appropriate restarter. Note that evaluation of an instance can only occur if its restarter service is online.

A service instance transitions between states depending on conditions such as administrative actions or the state of its dependent services. For example, when you enable an instance that was in the disabled state, the newly-enabled instance first transitions into the offline state, and transitions into the online state when all of its dependencies are satisfied.

In addition to the current state, administrators can show the auxiliary state. Restarters (see "Service Restarters" on page 26) use the auxiliary state to store information about the state. The master restarter uses the auxiliary state to store the reason the instance transitioned to its current state. For example, after a transition to the online state, the value of the auxiliary state is typically dependencies\_satisfied. The periodic restarter uses the auxiliary state to store whether the periodic task is currently running, as described in "Creating a Periodic Service" in Developing System Services in Oracle Solaris 11.4.

See the smf(7) man page for more information about these service states and about how service instances transition through these states.

# **Service Dependencies**

A service can have a *dependency* on a service, a service instance, or a file. Service dependencies define relationships between services.

Dependency relationships determine when a service starts and automatically stops. When dependencies of an enabled service are not satisfied, the service is in the offline state. When dependencies of an enabled service are satisfied, the service is started. If the service start is successful, the service transitions to the online state.

Service dependencies are reevaluated as services transition through states. Service dependencies that are satisfied can later become not satisfied. File dependencies are evaluated only one time.

Dependencies can be required or optional. Service dependencies can be required to be running or disabled. A dependent service can be configured to restart or not when one of its service dependencies is stopped or refreshed.

Dependency relationships allow the following capabilities:

- Scalable and reproducible initialization processes
- Faster system startup on systems that have parallel capabilities by starting independent services in parallel
- Precise fault containment and fault recovery by restarting only services that are directly
  affected by a fault, and restarting those services in correct dependency order

## Service Restarters

Each SMF service instance is managed by a *restarter*. The restarter retrieves instance configuration and provides an execution environment. See the smf\_restarter(7) man page for information common to all restarters.

#### Master Restarter Daemon

The svc.startd daemon is the *master restarter* daemon for SMF and the *default restarter* for all service instances. The svc.startd daemon manages states for all service instances and their dependencies. As dependencies are satisfied when instances move to the online state, the master restarter invokes start methods of other instances or directs the delegated restarter to invoke the start method. The master restarter stops a service instance when the dependencies of the instance are no longer satisfied. The restarter attempts to restart an instance if the instance fails. Because an instance cannot be online until all of its dependencies are satisfied, the dependencies of an instance help determine the restart behavior of the instance. Properties set on each dependency declaration define whether that dependency is required and in what cases the instance will be restarted if the dependency is restarted.

Among other tasks, the svc.startd daemon starts the appropriate /etc/rc\*.d scripts at the appropriate run levels, which is work that was previously done by init.

The following example shows that svc.startd is the restarter for the network/ipmp:default service instance. Other output has been omitted from this example.

```
$ svcs -l ipmp:default
restarter svc:/system/svc/restarter:default
```

If the restarter property is empty or set to svc:/system/svc/restarter:default, the service instance is managed by svc.startd. For more information about the svc.startd daemon, see the svc.startd(8) man page.

## **Delegated Restarters**

Some services have a set of common behaviors on startup. A *delegated restarter* can provide a specific execution environment and application-specific restarting behavior for these services. The delegated restarter specified by the restarter property is responsible for managing the service instance once that restarter is available.

Oracle Solaris includes the following delegated restarters:

inetd

The inetd delegated restarter can start Internet services on demand, rather than having the services always running. The inetd restarter provides its service instances with an environment composed of a network connection as input and output file descriptors. For more information about the inetd daemon, see the inetd(8) man page. The following example shows that inetd is the restarter for the cups/in-lpd:default service instance. Other output has been omitted from this example.

```
$ svcs -l cups/in-lpd:default
restarter svc:/network/inetd:default
```

svc.periodicd

The periodic restarter daemon, svc.periodicd, is invoked automatically at system startup as part of the svc:/system/svc/periodic-restarter service and is automatically restarted if any failures occur. Services started by the periodic restarter remain online persistently but run their start method tasks only periodically or at scheduled times. Start method tasks of a periodic service are expected to run for a relatively brief period of time and then terminate. For more information about the periodic restarter, see the svc. periodicd(8) man page. For more information about periodic services, see Chapter 3, "Creating a Service to Run Periodically" in *Developing System Services in Oracle Solaris* 11.4.

svc.zones

Non-global zones are managed by the svc:/system/zones:default delegated restarter service. The following command shows that svc:/system/zones:default is the restarter for the z1 non-global zone:

\$ svcs -R svc:/system/zones:default

STATE STIME FMRI

online 12:11:12 svc:/system/zones/zone:z1

For more information about the zones restarter, see the svc.zones(8) man page. For more information about zones services, see *Creating and Using Oracle Solaris Zones*.

# **Service Properties and Property Groups**

Information about services, including dependencies, methods, state, and application data, is stored in the service configuration repository as a set of *properties*. Properties can be defined on either the service or an instance of the service. Properties that are set on the service are inherited by all instances of that service. Properties that are set on an instance are used only by that instance. Service instances can customize the values of inherited properties and can define additional properties that are not defined for the parent service.

Properties are organized into property groups. Some common property groups include:

- general Contains information such as whether the instance is enabled
- restarter Contains runtime information that is stored by the restarter for the service, including the current state of the instance
- start, refresh, stop Contains information such as which program to execute to start, refresh, or stop the service
- config Used by service developers to hold application data.

A property group can be parented by a service or instance, or by another property group. A property group that is the child of another property group is also called a *nested property group*. Nested property groups more fully express interrelationships among configuration data.

See the smf(7) man page for more information about properties and property groups.

# **Service Configuration Repository**

Information about each service is stored in the *service configuration repository*, which is also called the *SMF database*. The service configuration repository stores information as services, instances, property groups, and properties. In addition to information defined by service developers, the service configuration repository stores information such as the start time and current state of each service instance on the system.

The repository stores persistent configuration information as well as SMF runtime data for services.

- Persistent configuration information is stored in layers according to the source of the data.
   See "Repository Layers" on page 30.
- Runtime data, or non-persistent configuration information, is not preserved across reboot, and the repository does not store layer information for non-persistent data. Non-persistent data generally hold an active program state.

The repository also stores service template data, such as types, value constraints, and descriptions of properties. Template data is defined in the service manifest. See the smf\_template(7) man page for more information about template data.

The service configuration repository can only be manipulated or queried by using SMF interfaces. Use the svcs, svcprop, svcadm, and svccfg commands or the Service Configuration Facility library functions listed in the libscf(3LIB) man page. You can read and write property values and show property values in specified layers and snapshots. For information about layers, see "Repository Layers" on page 30. For information about snapshots, see "Repository Snapshots" on page 32. You can show only the properties of the selected service instance or parent service, or you can show a *composed* view of properties. In a composed view, both properties set on the parent service and properties set on the service instance are shown; values shown are the values set on the service instance.

#### **Service Bundles**

A service bundle is an XML file that contains the information that is stored in the service configuration repository for a service or service instance. Information provided in service bundles is stored in the service configuration repository and can be exported from the repository. Service bundles in standard locations are imported into the repository during system boot.

The two types of service bundles are manifests and profiles.

specific set of services or service instances.

Profiles Profiles typically provide customization of a service or service instance

that augments or overrides information provided in the manifest. Examples of customizations include additional properties and changed

property values.

The *standard location* for manifests is /lib/svc/manifest. The standard location for profiles is /etc/svc/profile.

When the system is booted or the manifest import service is restarted, manifests are imported and profiles are applied if they are new or changed. An IPS package that delivers a service

bundle can specify that the manifest import service should be restarted when the package is installed.

Local customizations can be provided in profile files with an .xml suffix in the /etc/svc/profile/site directory. If the same property in the same repository layer for the same service or instance is defined by multiple manifests or profiles, SMF cannot determine which value to use. When this type of conflict is detected, the instance is placed in the maintenance state. See "Repository Layers" on page 30 for more information about layers.

In addition to delivering services into Oracle Solaris, service bundles can also deliver custom configuration across a variety of systems.

A system profile, /etc/svc/profile/generic.xml, is applied during installation. Do not change this profile. Any changes made to this system profile will be overwritten on upgrade. See the smf bootstrap(7) man page for more information.

## **Repository Layers**

The service configuration repository can store different values for a single property. The repository stores data in *layers* according to the source of the data. The source can be manifests, profiles, and customizations made by using SMF commands and library interfaces. You can view values in different layers to understand the source of the value that is in use in the running configuration: whether a value was assigned in the manifest, in a profile, or was changed by an administrator. See "Showing the Layer Where a Value Is Set" on page 59.

Configuration changes made by using SMF commands and library interfaces appear only in the admin layer. Configuration in other layers is defined in profile and manifest files in standard locations. When a property is added to the repository from a file or a property value is changed in a file, you can show the name of the file that provided that configuration by using the -f or -o file options of the svccfg listprop command. See "Showing the File that Contributed the Configuration" on page 60.

If a property has different values assigned at different layers, the value that is used by the service instance is the value in the highest layer of the layer hierarchy. The following table shows the order of layers in the hierarchy. For example, if a property has a value in the node-profile layer, that value overrides the value in the manifest layer or any other lower layer. If a property has a value in the admin layer, that value overrides all other values set in any other layer.

| Layer | Content                                                                                  |  |
|-------|------------------------------------------------------------------------------------------|--|
| admin | Any changes that are made by an administrator using the SMF commands or by an            |  |
|       | application using SMF library interfaces. The admin layer also includes any changes that |  |

| Layer                  | Content                                                                                                    |
|------------------------|----------------------------------------------------------------------------------------------------|
|                        | are made by importing a manifest or applying a profile from a non-standard location. See "Importing and Applying Manifests and Profiles" on page 100 for caution about the use of non-standard locations.                                                                                                    |
| sysconfig-profile      | Changes that are made by an administrator by using the sysconfig command interactively, and configuration that is specified in a profile that is installed by an Automated Installer (AI) client or by a zone. You are using the sysconfig command interactively when you use System Configuration Interactive (SCI) Tool. See "Creating Configuration Profiles" in Customizing Automated Installations With Manifests and Profiles for information about using SCI Tool.                                                                                                    |
|                        | AI client profiles (created by installadm create-profile or installadm update-profile), zone profiles (created by zoneadm install, zoneadm attach, or zoneadm clone), and profiles created by using the sysconfig command interactively are stored in the /etc/svc/profile/sysconfig directory unless otherwise specified. If you specify the -c <i>dir</i> option with the install, attach, or clone subcommand of the zoneadm command or with the sysconfig configure command, and <i>dir</i> has subdirectories enterprise, site, or node, configuration from profiles in those directories will be set in the appropriate enterprise-profile, site-profile, or node-profile layer. |
|                        | When the sysconfig command is used interactively to configure the system, if property values are defined that are also defined in the admin layer, those property values are removed in the admin layer so that the new property values defined by using the sysconfig command are effective.                                                                                                    |
| node-profile           | Configuration that is specific to an Oracle Solaris instance. This configuration comes from SMF profiles in the /etc/svc/profile/node directory and from the legacy /etc/svc/profile/site.xml file. Do not add new configuration to the /etc/svc/profile/site.xml file.                                                                                                    |
| site-profile           | Configuration that is common to systems at the same location or site. This configuration comes from SMF profiles in the /etc/svc/profile/site directory. Note that /var/svc/profile is deprecated as a standard location. Do not put new profiles in the /var/svc/profile directory.                                                                                                    |
| enterprise-<br>profile | Configuration that applies to all of your Oracle Solaris systems. This configuration comes from SMF profiles in /etc/svc/profile/enterprise.                                                                                                    |
| system-profile         | Any values from the /etc/svc/profile/generic.xml and /etc/svc/profile/platform.xml system profiles as well as any profiles in the /etc/svc/profile/system directory.                                                                                                    |
| manifest               | Values from manifests in the /lib/svc/manifest and /var/svc/manifest directories. Do not put new service manifests in the /var/svc/manifest directory.                                                                                                    |

Configuration conflicts are not permitted within any layer. Configuration that is set by using SMF commands, the sysconfig command, or SMF library interfaces overwrites the previous setting. If conflicting configuration is delivered by multiple files in any single layer, and is not set at a higher layer, the manifest-import service log reports the conflict, and the service with the conflicting configuration is not started. See "Conflicting Configuration" on page 108 for more information.

You can specify the layer of configuration data to view and therefore identify which data are administrative customizations and which data were delivered with the software. When a client does not specify the layer from which to retrieve configuration data, the topmost layer data is provided. The topmost layer is determined by the order shown in the above table, where the admin layer is the topmost layer and the manifest layer is the lowest priority layer. If a property has a value in the admin layer, that is the value that the repository delivers. In this way, local customizations are preferred over the values that were provided when the system was installed.

## **Repository Snapshots**

The repository captures a read-only *snapshot* of each service each time the service is successfully started. These snapshots enable you to easily return to a previous working state if necessary. The following snapshots might be available for any given instance:

| initial  | Initial configuration when the service and its instances were imported for<br>the first time. An initial snapshot is not created if a profile starts the<br>service or instance before manifest import.                |
|----------|----------------------------------------------------------------------------------------------------|
| previous | Current configuration captured when a manifest import is performed for a service that has already been delivered. The service could have already been delivered by the manifest being imported or by another manifest. |
| running  | The running configuration of the service instance. When you change configuration data, use the svcadm refresh or svccfg refresh command to promote the new values to the running snapshot.                             |

Configuration captured during a successful transition to the online state.

# **Repository Backups**

start

SMF automatically takes the following *backups* of the service configuration repository:

- The boot backup is taken immediately before the first change to the repository is made during each system startup.
- The manifest\_import backups occur before svc:/system/early-manifest-import: default or svc:/system/manifest-import:default completes, if the service imported any new manifests or ran any upgrade scripts.

Four backups of each type are maintained by the system, with the oldest backups deleted as necessary.

You can restore the repository from one of these backups. See "How to Restore a Repository From Backup" on page 123.

# **Configuration Files and SMF Services**

SMF is the recommended mechanism to use to start applications. In most cases, SMF replaces the use of configuration files for managing services. This section describes how some common legacy configuration scripts and files are handled.

/etc/rc?.d scripts

The /etc/rc?.d directories, where ? represents a run level, contain legacy initialization and termination scripts for managing services that execute on run level transitions. Most services that were formerly implemented by /etc/rc?.d scripts are managed by SMF. Some /etc/rc?.d scripts are retained to enable you to use third-party applications that expect these services as /etc/rc\*.d scripts. These scripts are hard linked to files in the /etc/init.d directory. For information about /etc/rc?.d scripts and about run levels, see the /etc/init.d/README file, the README files in the /etc/rc?.d directories, and the inittab(5) man page. For instructions to convert a run control script, see "How to Convert a Run Control Script to an SMF Service" in *Developing System Services in Oracle Solaris 11.4*. After you convert an rc?d script, rename the script from Sscript to sscript to effectively remove the script.

#### /etc/init.d scripts

The /etc/init.d directory contains initialization and termination scripts for changing init states. Some of these scripts are hard linked to scripts in the /etc/rc?.d directories. For information about /etc/init.d scripts, see /etc/init.d/README and the init.d(5) man page.

Legacy init.d run control scripts are represented with SMF FMRIs that begin with lrc instead of svc. The state of these lrc services is legacy\_run. As shown in the following example, you can list names and start times of legacy services, but you cannot administer these services by using SMF.

#### /etc/inittab entries

Entries in the /etc/inittab file control process dispatching by init. Do not edit the /etc/inittab file directly. Instead, modify SMF services. See "How to Modify a ttymon Property Value" on page 90 for an example of how to modify a parameter passed to ttymon.

For information about the format of /etc/inittab file entries, see the inittab(5) man page. For information about run levels, see the inittab(5) man page and /etc/init.d/ README.

#### /etc/inetd.conf file

Services that were formerly configured by using the inetd.conf file are now configured by using SMF. Configurations in the inetd.conf file must be converted to SMF services to be available for use. See "Converting inetd Services to SMF Services" on page 130. For inetd services that are already converted to SMF services, see "Modifying Services that are Controlled by inetd" on page 101.

/etc/nscd.conf file
/etc/nsswitch.conf file
/etc/resolv.conf file

Do not edit these files. Edits will be lost. These files are automatically generated from SMF data for backward compatibility with applications that might parse the file. Use the svccfg setprop command to modify property values as shown in "Setting Property Values" on page 84.

The function of the nscd.conf file is replaced by the svc:/system/name-service/cache SMF service. See the nscd.conf(5) man page to see which name-service-cache properties to configure instead of editing the nscd.conf file.

The function of the nsswitch.conf file is replaced by the svc:/system/name-service/switch SMF service. See the nsswitch.conf(5) man page to see which name-service/switch properties to configure instead of editing the nsswitch.conf file.

The function of the resolv.conf file is replaced by the svc:/network/dns/client SMF service. See the resolv.conf(5) man page to see which dns/client properties to configure instead of editing the resolv.conf file.

These files are examples of configuration files that you should not edit. Other such files exist. In a few cases, editing a configuration file is the correct way to modify configuration, as described in "Modifying Services that are Configured by a File" on page 104. Before editing any configuration file, read any comments in the file and any associated man page to ensure that editing the file is the correct way to modify the configuration for the related service.

# **Service Management Privileges**

Modifying service state and configuration requires increased privilege. Use one of the following methods to gain the privilege you need. See *Securing Users and Processes in Oracle Solaris* 11.4 for more information about roles, profiles, and authorizations, including how to determine which role or profile you need and how to assign privileges.

#### Roles

Use the roles command to list the roles that are assigned to you. Use the su command with the name of the role to assume that role. As this role, you can execute any commands that are permitted by the rights profiles that are assigned to that role. For example, if the role is assigned the Service Configuration rights profile, you can execute the svccfg and svcadm commands modify service properties and change service state.

#### Rights profiles

Use the profiles command to list the rights profiles that are assigned to you. Use one of the following methods to execute commands that your rights profiles permit you to execute:

- Use a profile shell such as pfbash or pfksh.
- Use the pfexec command in front of the command that you want to execute. In general, you must specify the pfexec command with each privileged command that you execute.

#### **Authorizations**

See the smf\_security(7) man page for detailed information about authorizations required for SMF operations. If the Service Configuration rights profile is not sufficient to manage a particular service, inspect the service for the following properties:

- The action\_authorization, modify\_authorization, read\_authorization, and value\_authorization properties specify required authorizations. Individual services can require their own particular authorizations.
- Properties of the method property group can specify requirements to run the method such as the user and privilege set.

#### sudo command

Depending on the security policy at your site, you might be able to use the sudo command with your user password to execute a privileged command.

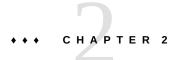

## **Getting Information About Services**

This chapter shows how to get information about services such as the following:

- Service state, dependencies, and other property values
- Processes started by a contract service
- Log file location for troubleshooting
- FMA event and service transition event notification settings

## **Listing Services on the System**

The svcs command is the primary command for listing service instance states and status.

### **Showing Service State**

See "Service States" on page 24 for descriptions of the states shown in these examples.

**EXAMPLE 1** Listing All Enabled Services

With no options or arguments, the svcs command lists all service instances that are enabled on this system, as well as instances that are temporarily disabled.

Service instances in the disabled state in this listing will be enabled on the next boot of the system. Instances in the legacy\_run state are not managed by SMF. See "Configuration Files and SMF Services" on page 33 for more information about these legacy services. See "Getting More Information About Service States" on page 46 if you have services in the maintenance, degraded, or offline states.

The STIME column shows the time the instance entered the listed state. If the instance entered this state more than 24 hours ago, the STIME column shows the date. The following example is a partial listing.

| \$ svcs    |          |                                                      |
|------------|----------|------------------------------------------------------|
| STATE      | STIME    | FMRI                                                 |
| legacy_run | 13:50:15 | <pre>lrc:/etc/rc2_d/S89PRESERVE</pre>                |
| disabled   | 13:49:11 | <pre>svc:/platform/i86pc/acpihpd:default</pre>       |
| online     | 13:48:41 | <pre>svc:/system/early-manifest-import:default</pre> |
| online     | 13:48:41 | <pre>svc:/system/svc/restarter:default</pre>         |

#### **EXAMPLE 2** Listing All Installed Services

To list all service instances that are installed on this system, including disabled instances that will not be enabled automatically on next boot, use the svcs -a command.

#### \$ svcs -a

An asterisk (\*) is appended to the state for service instances that are transitioning from the listed state to another state. For example, offline\* probably means the instance is still executing its start method.

A question mark (?) is displayed if the state is absent or unrecognized.

#### **EXAMPLE 3** Listing All Instances of a Service

With a service name specified, the svcs command lists all instances of a service. See "Showing Selected Service Information" on page 40 for information about the -o option.

```
$ svcs -Ho inst identity
cert-expiry
domain
version
node
cert
```

## **Showing More Information About Services**

The svcs -l command shows a long listing for each specified service instance including more detailed information about the instance state, paths to the log file and configuration files for the instance, dependency types, dependency restart attribute values, and dependency state.

The following example shows that the specified service instance is enabled, is online, and the service is a contract type service. See "Service Models" on page 23 for definitions of service types. If the state value has a trailing asterisk, for example offline\*, then the instance is in transition, and the next\_state field shows a state value instead of none. The state\_time is the time the instance entered the listed state.

All of the required dependencies of this service instance are online. The one dependency that is disabled is an optional dependency. This example shows that the net-snmp service will be restarted if the snmpd.conf file is refreshed. For information about dependency types and restart attribute values, see "Showing Service Dependencies" on page 41. In svcs -l output, states other than those described in "Service States" on page 24 are possible for dependencies. See the svcs(1) man page for descriptions.

#### \$ svcs -l net-snmp

```
fmri
            svc:/application/management/net-snmp:default
            net-snmp SNMP daemon
name
enabled
            true
state
            online
next state none
state time July 8, 2020 at 6:18:35 PM PDT
logfile
            /var/svc/log/application-management-net-snmp:default.log
            svc:/system/svc/restarter:default
restarter
contract id 183
manifest
            /lib/svc/manifest/application/management/net-snmp.xml
dependency require_all/refresh file://localhost/etc/net-snmp/snmpd.conf (online)
dependency
            require_all/restart svc:/system/cryptosvc (online)
            require_all/none svc:/system/filesystem/local (online)
dependency
            require_all/none svc:/milestone/multi-user (online)
dependency
dependency
            optional_all/none svc:/milestone/name-services (online)
dependency
            require all/restart svc:/milestone/network (online)
dependency
            optional_all/none svc:/network/rpc/rstat (disabled)
dependency
            optional_all/none svc:/system/system-log (multiple)
```

#### **EXAMPLE 4** Showing Processes Started by a Contract Service

Use the svcs -p command to show the process IDs and command names of processes started by a contract service instance. The net-snmp service manages the /usr/sbin/snmpd SNMP agent that collects information about a system through a set of Management Information Bases (MIBs).

#### \$ svcs -p net-snmp

| STATE  | STIME    | FMRI                                                    |
|--------|----------|---------------------------------------------------------|
| online | 18:18:35 | <pre>svc:/application/management/net-snmp:default</pre> |
|        | 18:18:35 | 1507 snmpd                                              |

#### **EXAMPLE 5** Showing a Contract Service Restarting Automatically After Process Stop

Contract service instances are automatically restarted if the contract empties. SMF also attempts to restart processes associated with a contract service instance as part of automatic recovery from hardware or software failure events. The following example shows that after the /usr/

sbin/snmpd process is killed, it is automatically restarted with a new process ID. The net-snmp:default instance is still online and has a new start time.

## **Showing Selected Service Information**

Output from the svcs command can be very useful for piping to other commands or using in scripts. The -o option of the svcs command enables you to specify the columns of information you want and the order of the columns. You can output the service name and instance name in separate columns, the current state and next state of the service, and the contract ID, for example. With the -s and -S options, you can specify the sort order of the output for one or more columns. See the COLUMNS section of the svcs(1) man page for a list of available columns. Multiple -s options behave additively.

Three additional pieces of information can be shown for periodic services. For information about periodic services, see Chapter 3, "Creating a Service to Run Periodically" in *Developing System Services in Oracle Solaris* 11.4 and the svc.periodicd(8) man page.

| LRUN The last time the | start method of this periodic service instance ran. |
|------------------------|-----------------------------------------------------|
|------------------------|-----------------------------------------------------|

Service instances that are not periodic display a hyphen character (-) in

this column.

NRUN The next time the start method of this periodic service instance is

scheduled to run. Service instances that are not periodic display a hyphen

character (-) in this column.

ASTATE The auxiliary state of the service instance. Service instances that are not

periodic instances use this property to show the reason that the instance made its most recent transition. Instances that are not periodic instances almost always show dependencies\_satisfied as the value of this property, since this is usually the reason the instance transitioned from the offline to the online state. Periodic service instances can display either running or scheduled in this column to indicate whether the instance is waiting between start method executions. See "Specifying the periodic\_method Element" in *Developing System Services in Oracle* 

*Solaris* 11.4 for more information.

## **Showing Service Dependencies**

Dependency relationships govern service instance state transitions. See "Service Dependencies" on page 25 for a high-level description of dependencies. See *Developing System Services in Oracle Solaris 11.4* for detailed descriptions and how to specify different kinds of dependencies.

In the following figure, the svc1:default, svc2:default, and svc3:default service instances do not require any other services or any files or other resources to start. These instances can start in parallel, execute their start methods, and move to the online state without waiting on any other resources. The svc4:default instance cannot execute its start method until the svc2: default instance is online. The svc5:inst1 instance needs both svc2:default resources and svc4:default resources. The dependency that svc5:inst1 has on svc4:default is an optional dependency and is satisfied if svc4:default is in one of the following states: enabled and online, disabled, or not present. The svc5:inst1 instance must wait until svc2:default is online, and if svc4:default is present and enabled, svc5:inst1 must also wait until svc4: default is online. If svc4:default is present and disabled or is not present, svc5:inst1 does not need to wait for svc4:default.

**FIGURE 2** Service Dependency Relationships

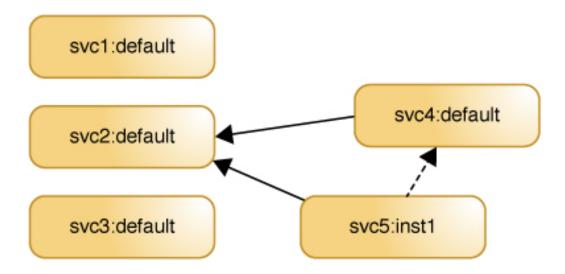

## **Dependency Groupings**

Each dependency is assigned to one of the following groupings. The grouping defines how dependencies in that grouping are satisfied.

require\_all

This dependency is satisfied when both of the following conditions are met:

- All of the service dependencies in this grouping are running, either online or degraded.
- All of the file dependencies in this grouping are present.

require any

This dependency is satisfied when either of the following conditions is met:

- At least one of the service dependencies in this grouping is running, either online or degraded.
- At least one of the file dependencies in this grouping is present.

optional\_all

This dependency is satisfied when all of the service dependencies in this group meet either of the following conditions:

- The service is running, either online or degraded.
- The service requires administrative action to run. The service is not present, is incomplete, is disabled, is in maintenance, or is offline waiting for dependencies that require administrative action to start.

File dependencies in this group can be present or not present.

This dependency is not satisfied if the service instance is in transition and does not require administrative intervention to start. In this case, the dependent service waits for this dependency to start or waits for the determination that the dependency cannot start without administrative action.

exclude\_all

This dependency is satisfied when both of the following conditions are met:

- All of the service dependencies in this grouping are disabled, in maintenance, or not present.
- All of the file dependencies in this grouping are not present.

## **Listing Instances That a Service Depends On**

The svcs -d command lists the service instances that a given service depends on.

This example shows the service instances that the system-repository service depends on:

#### \$ svcs -d system-repository

| STATE  | STIME    | FMRI                                             |
|--------|----------|--------------------------------------------------|
| online | 13:49:26 | <pre>svc:/milestone/network:default</pre>        |
| online | 13:49:58 | <pre>svc:/system/filesystem/autofs:default</pre> |
| online | 13:49:58 | <pre>svc:/system/filesystem/local:default</pre>  |

The svcs -l command also lists the services that a given service depends on. In addition to the name and state of the dependency, the -l option output shows the type, or grouping, of the dependency and the value of the restart\_on property of the dependency. In this example, two of the dependencies are required and one is optional. See "Dependency Groupings" on page 42 for descriptions of how dependencies in these groupings affect the dependent service. See "Showing Whether a Service Will Automatically Restart" on page 45 for descriptions of how different values of the restart\_on property of the dependency affect the dependent service.

#### \$ svcs -l system-repository

```
svc:/application/pkg/system-repository:default
fmri
            IPS System Repository
name
enabled
            true
state
            online
next_state none
state time July 8, 2020 at 3:51:34 PM PDT
            /var/svc/log/application-pkg-system-repository:default.log
logfile
restarter
           svc:/system/svc/restarter:default
contract id 181
manifest /lib/svc/manifest/application/pkg/pkg-system-repository.xml
dependency optional all/error svc:/system/filesystem/autofs:default (online)
dependency require_all/none svc:/system/filesystem/local:default (online)
dependency require all/error svc:/milestone/network:default (online)
```

You can also use the svcprop command to list these dependencies. This form shows the grouping and restart\_on values of the dependency on separate lines, and does not show the state of the dependency.

#### \$ svcprop -g dependency system-repository:default

```
autofs/entities fmri svc:/system/filesystem/autofs:default
autofs/grouping astring optional_all
autofs/restart_on astring error
autofs/type astring service
```

```
filesystem-local/entities fmri svc:/system/filesystem/local:default filesystem-local/grouping astring require_all filesystem-local/restart_on astring none filesystem-local/type astring service network/entities fmri svc:/milestone/network:default network/grouping astring require_all network/restart_on astring error network/type astring service
```

## **Listing Instances That Depend on a Service**

The svcs -D command lists the service instances that depend on a given service.

This example shows the service instances that depend on the system-repository service:

#### \$ svcs -D system-repository

STATE STIME FMRI

disabled 13:48:46 svc:/application/pkg/zones-proxyd:default

The following command confirms that zones-proxyd depends on system-repository.

#### \$ svcs -do svc,desc zones-proxyd

SVC DESC

application/pkg/system-repository IPS System Repository system/filesystem/minimal minimal file system mounts

milestone/network Network milestone

The following command shows more information about how zones-proxyd depends on system-repository. The last line of this output shows that the zones-proxyd service requires the system-repository service to be running and shows that system-repository is currently running.

#### \$ svcs -l zones-proxyd

fmri svc:/application/pkg/zones-proxyd:default

name Zones Proxy Daemon

enabled true state online next state none

state\_time July 8, 2020 at 4:13:02 PM PDT

logfile /var/svc/log/application-pkg-zones-proxyd:default.log

restarter svc:/system/svc/restarter:default

 ${\tt contract\_id} \quad {\tt 182}$ 

manifest /lib/svc/manifest/application/pkg/zoneproxyd.xml

dependency require\_any/none svc:/system/filesystem/minimal (online)

dependency require\_any/error svc:/milestone/network (online)

dependency require\_all/none svc:/application/pkg/system-repository (online)

This output also shows that the zones-proxyd service will be restarted if the milestone/network service stops due to error.

## Showing Whether a Service Will Automatically Restart

A running service can be configured to restart when one of its dependencies is stopped or refreshed. If dependencies of a running service (online or degraded state) are not satisfied, the service transitions to the offline state. If a service restarts after a dependency stop or refresh, dependencies might again be satisfied and the dependent service transitioned back to a running state.

The following factors determine whether a service is restarted after a require\_all, require any, or optional all dependency is stopped or refreshed:

- Whether the dependency was stopped or refreshed. If stopped, whether the dependency
  was stopped because of an error such as a hardware error or a core dump or for some other
  reason such as an administrative action.
- The value of the restart\_on attribute of the dependency. Possible values are none, error, restart, and refresh.

As shown in the following table, if the value of the restart\_on attribute of the dependency is none, the dependent service is not restarted when the dependency is stopped or refreshed. If the value of the restart\_on attribute of the dependency is refresh, the dependent service is always restarted when the dependency is stopped or refreshed. If the value of restart\_on is error, the dependent service is only restarted if the dependency stopped because of an error. If the value of restart\_on is restart, the dependent service is only restarted if the dependency was refreshed.

**TABLE 1** Automatically Restarting a Service After a Dependency Stop

| require_all, require_any, Or optional_all Dependency | restart_on= | restart_on= | restart_on= | restart_on= |
|------------------------------------------------------|-------------|-------------|-------------|-------------|
| Stop or Refresh Event                                | none        | error       | restart     | refresh     |
| Stop due to error                                    | No restart  | Restart     | No restart  | Restart     |
| Other stop                                           | No restart  | No restart  | No restart  | Restart     |
| Refresh                                              | No restart  | No restart  | Restart     | Restart     |

"Listing Instances That a Service Depends On" on page 43 shows that the system-repository service has two require\_all dependencies and one optional\_all dependency. The following command shows that the system-repository service will be restarted if the milestone/network service or the system/filesystem/autofs service stops due to an error but not if they stop for any other reason or are refreshed. The system-repository service will not be restarted if the system/filesystem/local service is refreshed or stopped for any reason.

```
$ svcprop -p restart_on -g dependency system-repository
autofs/restart_on astring error
filesystem-local/restart_on astring none
network/restart_on astring error
```

## **Getting More Information About Service States**

With no arguments, the svcs -x command gives explanatory information about the following service instances:

- Instances that are enabled but not running.
- Instances that are preventing other enabled services from running.

If all enabled services are running, the svcs -x command produces no output.

In the following example, the pkg/depot service is in the maintenance state because its start method failed.

```
$ svcs -x
svc:/application/pkg/depot:default (IPS Depot)
State: maintenance since September 11, 2013 01:30:42 PM PDT
Reason: Start method exited with $SMF_EXIT_ERR_FATAL.
    See: http://support.oracle.com/msg/SMF-8000-KS
    See: pkg.depot-config(8)
    See: /var/svc/log/application-pkg-depot:default.log
Impact: This service is not running.
```

The output suggests a Predictive Self-Healing knowledge article from My Oracle Support, a man page, and a log file to reference to determine why the start method failed. See "Viewing Service Log Files" on page 47 for information about different ways to view log files. See "Repairing an Instance That Is Degraded, Offline, or in Maintenance" on page 117 for information about how to fix a service that is in the maintenance state.

In the following example, the print/server service has dependent services that are not running. The dependent services cannot run because the print/server service has been disabled.

```
$ svcs -x
svc:/application/print/server:default (LP print server)
 State: disabled since Fri Mar 08 14:42:32 2013
Reason: Disabled by an administrator.
   See: http://sun.com/msg/SMF-8000-05
  See: lpsched(8)
Impact: 2 dependent services are not running. (Use -v for list.)
$ svcs -xv
svc:/application/print/server:default (LP print server)
 State: disabled since Fri Mar 08 14:42:32 2013
Reason: Disabled by an administrator.
  See: http://sun.com/msg/SMF-8000-05
  See: man -M /usr/share/man -s 8 lpsched
Impact: 2 dependent services are not running:
       svc:/application/print/rfc1179:default
       svc:/application/print/ipp-listener:default
$ svcs -D print/server
STATE
              STIME
                       FMRI
              Mar_08 svc:/milestone/multi-user:default
online
              Mar 08 svc:/application/print/ipp-listener:default
offline
              Mar_08 svc:/application/print/rfc1179:default
offline
```

If an argument given to the svcs -x command does not meet the criteria stated at the beginning of this section, the output does not show any reason for the instance state but still shows resources for more information.

```
$ svcs -x smb
svc:/network/smb:default (SMB properties)
State: online since July 8, 2020 at 1:48:45 PM PDT
   See: smb(5)
   See: /var/svc/log/network-smb:default.log
Impact: None.
```

## **Viewing Service Log Files**

SMF records information about significant restarter actions, method standard output, and standard error output to /var/svc/log/service:instance.log for each service instance. Hyphens are substituted for forward slashes in the service name in the log file name. The svcs command with the -L, -l, or -x option shows the full path name of the log file for the specified service instance. The svcs -xL command shows the last few lines of the log file and tells you to use the svcs -Lv command to view the complete log file. The svcs -Lv command displays the complete file, which could be quite long. If you prefer to view the log file in an editor or view just the last n entries, for example, operate on the output of the svcs -L command.

The following example shows how to use the log file to investigate why the service shown in the svcs listing is temporarily disabled.

```
$ svcs
STATE
                           FMRI
              STIME
legacy_run 13:50:15
                           lrc:/etc/rc2_d/S89PRESERVE
             13:49:11
                           svc:/platform/i86pc/acpihpd:default
disabled
online
             13:48:41
                           svc:/system/early-manifest-import:default
              13:48:41
online
                           svc:/system/svc/restarter:default
$ svcs -x acpihpd
svc:/platform/i86pc/acpihpd:default (Intel ACPI hot-plug daemon)
State: disabled since July 8, 2020 at 1:49:11 PM PDT
Reason: Temporarily disabled by service method: "no acpidr device was found on this
system."
  See: http://support.oracle.com/msg/SMF-8000-1S
  See: acpihpd(8)
  See: /var/svc/log/platform-i86pc-acpihpd:default.log
Impact: This service is not running.
$ svcs -xL acpihpd
svc:/platform/i86pc/acpihpd:default (Intel ACPI hot-plug daemon)
State: disabled since July 8, 2020 at 1:49:11 PM PDT
Reason: Temporarily disabled by service method: "no acpidr device was found on this
  See: http://support.oracle.com/msg/SMF-8000-1S
  See: acpihpd(8)
  See: /var/svc/log/platform-i86pc-acpihpd:default.log
Impact: This service is not running.
  Log:
[ 2020 Mar 3 09:43:45 Enabled. ]
[ 2020 Mar 3 09:44:09 Executing start method ("/lib/svc/method/svc-acpihpd"). ]
[ 2020 Mar 3 09:44:09 Method "start" exited with status 101. ]
[ 2020 Mar 3 09:44:09 "start" method requested temporary disable: "no acpidr device was
 found on this system"
 ]
[ 2020 Jul 8 13:48:47 Enabled. ]
[ 2020 Jul 8 13:49:11 Executing start method ("/lib/svc/method/svc-acpihpd"). ]
[ 2020 Jul 8 13:49:11 Method "start" exited with status 101. ]
[ 2020 Jul 8 13:49:11 "start" method requested temporary disable: "no acpidr device was
 found on this system"
 1
   Use: 'svcs -Lv svc:/platform/i86pc/acpihpd:default' to view the complete log.
$ svcs -L acpihpd
/var/svc/log/platform-i86pc-acpihpd:default.log
$ view `svcs -L acpihpd`
```

Other log files that you might find useful include the log for the master restarter daemon and the system log. To see the log file name and view the log file for the svc.startd restarter daemon,

use the service name restarter with the svcs command. To see the log file name and view the log file for the syslogd system log daemon, use the service name system-log.

```
$ svcs -L restarter
/var/svc/log/svc.startd.log
$ svcs -L system-log
/var/svc/log/system-system-log:resyslog.log
/var/svc/log/system-system-log:rsyslog.log
```

See "Specifying the Amount of Startup Messaging" on page 126 for instructions to change the amount of messaging you see on system boot. See "Configuring Notification of State Transition and FMA Events" on page 77 for instructions to configure services to notify you when they transition into or out of a service state or when an FMA event occurs.

## **Inspecting Service Configuration**

failure.

Service configuration is expressed in properties that are set on services and service instances and stored in layers in the service configuration repository. Properties that are set on a service are inherited by all instances of that service. Properties that are set on an instance are used only by that instance. Service instances can customize the values of inherited properties and can define additional properties that are not defined for the parent service.

This section shows how to retrieve property values and how to identify whether the value is global for the service, is specific to an instance, was delivered with the software, or is an administrative customization.

# **Showing Descriptions of Properties and Property Groups**

The svccfg describe command displays a description of the property groups and properties of a service, including the current values of properties. With no operands, describe shows descriptions of all property groups and properties of the selected service or service instance. Use the -v option to show more information, including a description of the current value and a list of possible values. Use the -t option to show template information.

```
$ svccfg -s pkg/server describe -v network/restart_on
network/restart_on astring
    type: astring
    required: true
    Determines whether to restart the service due to a dependency refresh, restart, or
 failure.
    visibility: readwrite
    minimum number of values: 1
    maximum number of values: 1
  value: none
    value description: Never restart due to dependency refresh, restart, or failure.
  value constraints:
    value name: none
    value name: error
    value name: restart
    value name: refresh
  value choices:
    value name: none
    value name: error
    value name: restart
    value name: refresh
```

## **Showing Service and Instance Property Values**

The examples in this section describe how to view service and instance properties and property groups in different views, layers, and snapshots. Note the following definitions. For descriptions of layers and snapshots, see "Service Configuration Repository" on page 28.

| committed<br>properties            | Property values that are currently effective. The svcprop command shows committed properties by default. Use the svcprop command with the -c option to show any property values that are not yet committed.                                                                                                    |
|------------------------------------|----------------------------------------------------------------------------------------------------|
| composed<br>view                   | Properties that are inherited from the parent service and properties that are defined on the instance. If a property that is defined in the parent service is customized in the instance, the customized value is shown. The svcprop command shows the composed view by default.                                                                     |
| directly<br>attached<br>properties | Property values that are not committed. The property has been set on the instance or on the parent service but the instance has not been refreshed. When you refresh the instance, a running snapshot is taken and the property becomes committed. Use the svcprop command with the -c option or the -C option to view directly attached properties. |
| editing view                       | The most recent property changes that are not committed.                                                                                                    |

#### **EXAMPLE 6** Listing Instance and Inherited Properties Currently in Use

By default, the svcprop command shows the values assigned to properties in the running snapshot, which are the values currently being used. By default, the svcprop command shows properties in the *composed view* of the running snapshot, which means that both instance-specific properties and inherited properties are shown. If the value of an inherited property is customized in the instance, the value set in the instance is shown. The output lists one line for each property, showing the property group and property name separated by a forward slash character, the data type of the property value, and the property value. If no property or group name is specified, all property values in the running snapshot are shown.

If the FMRI or pattern operand specifies the full service name but does not specify an instance, properties set only on the service are shown. Properties set only on an instance are not shown. The following command shows properties such as service dependencies, the type of the service, and the paths of the profile and manifest files.

#### \$ svcprop svc:/system/identity

When you specify an instance, you see the composed view of properties customized for that instance and properties inherited from the parent service. The following command lists all the properties in the running snapshot for the specified instance, including properties inherited from the parent service and properties specific to this instance. For inherited properties whose value is customized for this instance, the customized value is shown. This example shows properties such as additional dependencies, the path to the executable that starts this instance, the path to the log file for this instance, and information about the state of this instance.

#### \$ svcprop svc:/system/identity:domain

See also the use of the -c option in Example 8, "Listing Service and Instance Values in the Editing View," on page 52.

#### **EXAMPLE 7** Listing Specified Properties or Property Groups Currently in Use

Use the -p option to show specific properties or all properties in a specific property group. The following example shows the value of a specific property:

#### \$ svcprop -p config/prop1 example

```
svc:/site/example:default/:properties/config/prop1 count 1
svc:/site/example:newinst/:properties/config/prop1 count 1
```

You can specify the -p option multiple times:

#### \$ svcprop -p config/prop1 -p config/prop2 example

```
svc:/site/example:default/:properties/config/prop1 count 1
svc:/site/example:default/:properties/config/prop2 count 2
```

```
svc:/site/example:newinst/:properties/config/prop1 count 1
svc:/site/example:newinst/:properties/config/prop2 count 2
```

The following example shows the values of all properties in a specific property group:

#### \$ svcprop -p config example

```
svc:/site/example:default/:properties/config/prop1 count 1
svc:/site/example:default/:properties/config/prop2 count 2
svc:/site/example:newinst/:properties/config/prop3 count 3
svc:/site/example:newinst/:properties/config/prop1 count 1
svc:/site/example:newinst/:properties/config/prop2 count 2
```

The following commands show that <code>config/prop1</code> and <code>config/prop2</code> are defined for the <code>example</code> parent service and not for either of the service instances. The preceding <code>svcprop</code> command shows all three properties because <code>svcprop</code> shows the composed view: properties defined for an instance plus inherited properties. The <code>svccfg</code> command shows only properties for the <code>specified</code> service instance or parent service.

#### \$ svccfg -s example listprop config

```
config application
config/prop1 count 1
config/prop2 count 2
$ svccfg -s example:default listprop config
$ svccfg -s example:newinst listprop config
config application
config/prop3 count 3
```

**EXAMPLE 8** Listing Service and Instance Values in the Editing View

With the -C and -c options, the svcprop command shows the *editing* view instead of the running snapshot. The editing view shows the most recent changes. The changes in the editing view might or might not have been committed into the running snapshot by refreshing the instance. The following commands illustrate the difference between the running snapshot and the editing view.

The following command changes the value of a property of the example:default service instance:

```
$ svccfg -s example:default setprop config/prop1 = 11
```

The change does not show because the instance has not been refreshed:

#### \$ svcprop -p config example

```
svc:/site/example:default/:properties/config/prop1 count 1
svc:/site/example:default/:properties/config/prop2 count 2
svc:/site/example:newinst/:properties/config/prop3 count 3
svc:/site/example:newinst/:properties/config/prop1 count 1
```

```
svc:/site/example:newinst/:properties/config/prop2 count 2
```

The -C option shows the new value in the editing view:

#### \$ svcprop -C -p config example

```
svc:/site/example:default/:properties/config/prop1 count 11
svc:/site/example:newinst/:properties/config/prop3 count 3
```

The -C option shows properties that are directly attached to an instance, without composition. The newest values of instance properties are shown, and inherited properties are not shown.

The -c option shows the composed view of directly attached properties. The newest values of both instance properties and inherited properties are shown.

#### \$ svcprop -c -p config example

```
svc:/site/example:default/:properties/config/prop1 count 11
svc:/site/example/:properties/config/prop2 count 2
svc:/site/example:newinst/:properties/config/prop3 count 3
svc:/site/example/:properties/config/prop1 count 1
svc:/site/example/:properties/config/prop2 count 2
```

The following command changes the value of a property of the example parent service:

```
$ svccfg -s example setprop config/prop2 = 22
```

This change to the parent service property is not shown by the -C option because the -C option shows properties that are directly attached to an instance:

#### \$ svcprop -C -p config example

```
svc:/site/example:default/:properties/config/prop1 count 11
svc:/site/example:newinst/:properties/config/prop3 count 3
```

This change to the parent service property is shown by the -c option because the -c option shows the composed view:

#### \$ svcprop -c -p config example

```
svc:/site/example:default/:properties/config/prop1 count 11
svc:/site/example/:properties/config/prop2 count 22
svc:/site/example:newinst/:properties/config/prop3 count 3
svc:/site/example/:properties/config/prop1 count 1
svc:/site/example/:properties/config/prop2 count 22
```

In the following example, new values are shown for the example:default instance because that instance is refreshed. The example:newinst instance must also be refreshed to make the new config/prop2 value the effective value for that instance.

#### \$ svcadm refresh example:default

#### \$ svcprop -p config example

```
svc:/site/example:default/:properties/config/prop1 count 11
svc:/site/example:default/:properties/config/prop2 count 22
svc:/site/example:newinst/:properties/config/prop3 count 3
svc:/site/example:newinst/:properties/config/prop1 count 1
svc:/site/example:newinst/:properties/config/prop2 count 2
```

The svccfg command displays the editing property values by default, not the values in the running snapshot. You can force svccfg to display values in the running snapshot by using the selectsnap subcommand as shown in "Showing Values in a Specified Snapshot" on page 61.

The svccfg command only shows values for the parent service when you specify a parent service and only shows values for an instance when you specify an instance. If you receive no output from the svccfg listprop command, the property you specified might not be set on the parent service or the instance that you specified. If the property was deleted, use listcust -M to view the masked value, as shown in "Showing Configuration Customizations" on page 61.

The following command lists all editing property values for the specified service because no property group or property name is specified. In addition to the output shown by the svcprop svc:/system/identity command, this output includes property group names and types and template data.

#### \$ svccfg -s svc:/system/identity listprop

The following command lists all editing property values for the specified service instance. Because this command does not show the composed view, this output does not show the paths to the profile and manifest files, for example.

#### \$ svccfg -s svc:/system/identity:domain listprop

#### **EXAMPLE 9** Listing Specified Properties or Property Groups in the Editing View

The following command lists all editing property values in the specified property group for the specified service instance. The -o option enables you to select the columns to display. See the svccfg(8) man page for the list of valid column names.

#### \$ svccfg -s pkg/server:s11 listprop pkg

```
pkg application
pkg/inst_root astring /var/share/pkg/repositories/solaris
pkg/port count 81
$ svccfg -s pkg/server:s11 listprop -o propname,value pkg
inst_root /var/share/pkg/repositories/solaris
port 81
```

#### **EXAMPLE 10** Listing Properties Whose Names Include Special Characters

"Naming Property Groups and Properties" in *Developing System Services in Oracle Solaris* 11.4 provides a list of reserved characters that can be used in property group and property names. These reserved characters appear encoded in FMRIs:

```
$ svcprop -p config enchars_example:default
config/%25%20increase count 10
config/maximum%20%23 count 9
config/start%3Aend count 10
config/students%2Fteachers count 20
```

To query property groups or properties whose names contain reserved characters, copy the encoded names or use the -G and -P options:

```
$ svcprop -p config/%25%20increase enchars_example:default
10
$ svcprop -G config -P students/teachers enchars_example:default
20
$ svccfg -s enchars_example:default listprop -G config -P "maximum #"
config/maximum%20%23 count 9
```

## **Showing Properties in a Nested Property Group**

To list properties or property values in a property group that is the child of another property group, specify the full ancestry of the property.

In the following example, http and https are child property groups of the config property group, and ssl is a child property group of the https property group:

As in preceding examples, specifying only a top-level property group to the svcprop command shows only properties directly attached to that property group. Properties for child property groups are not shown.

## \$ svcprop -p config npg\_example config/port count 80

#### **EXAMPLE 11** Listing Properties in a Child Property Group

If you use the -p option of the svcprop command to view properties in a nested property group, you must include all the parent property groups. The following command lists all properties of the config/https/ssl property group:

## \$ svcprop -p config/https/ssl svc:/site/npg\_example config/https/ssl/certfile astring cert.crt config/https/ssl/keyfile astring key.crt

If you use the -G option of the svcprop command to view properties in a nested property group, specify a separate -G option for each property group.

```
$ svcprop -G config npg_example
config/port count 80
$ svcprop -G config -G https npg_example
config/https/port count 443
$ svcprop -G config -G https -G ssl npg_example
config/https/ssl/certfile astring cert.crt
config/https/ssl/keyfile astring key.crt
```

As shown at the beginning of this section, the svccfg listprop command shows properties in all child property groups of the specified property group.

#### \$ svccfg -s npg\_example listprop config/https

```
config/https application config/https/port count 443 config/https/ssl application config/https/ssl/certfile astring cert.crt config/https/ssl/keyfile astring key.crt
```

#### **EXAMPLE 12** Using a Wildcard in Place of Child Property Group Names

Wildcards can be used to replace child property group names in the svccfg listprop command.

#### \$ svccfg -s npg\_example listprop config/\*port

```
config/port count 80
config/http/port count 80
config/https/port count 443
```

Wildcards cannot be used to replace child property group names in the svcprop command.

```
$ svcprop -p config/*port npg_example
```

```
svcprop: Couldn't find property group 'config/*port' for instance
'svc:/site/npg example:default'.
```

#### **EXAMPLE 13** Showing Property Values in a Child Property Group

If you use the svcprop command, specify all parent property group names.

```
$ svcprop -p config/https/ssl/certfile npg_example
cert.crt
```

If you use the -G option with the svcprop command, then you must use the -P option to specify the property name.

```
$ svcprop -G config -G https -G ssl -P certfile npg_example
cert.crt
```

If you use the svccfg command, you can specify all parent property group names or you can use a wildcard.

```
$ svccfg -s npg_example listprop config/https/ssl/certfile
config/https/ssl/certfile astring cert.crt
$ svccfg -s npg_example listprop config/*file
config/https/ssl/certfile astring cert.crt
config/https/ssl/keyfile astring key.crt
```

## **Showing Properties in a Property Group Type**

In addition to showing property values by property name or property group name, you can also show property values by property group type.

#### **EXAMPLE 14** Showing Property Groups and Their Types

The listpg subcommand of the svccfg command shows the name and type of each property group.

```
$ svccfg -s pkg/server listpg
autofs dependency
fs dependency
general framework
manifestfiles framework
network dependency
ntp dependency
```

```
pkg application
pkg_bui application
pkg_secure application
start method
stop method
tm_common_name template
$ svccfg -s pkg/server:s11 listpg
general framework
```

restarter framework NONPERSISTENT restarter\_actions framework NONPERSISTENT

Non-persistent property groups generally hold an active program state. Values of properties in non-persistent property groups are cleared during system boot.

Specify a property group name to show the type of only that property group.

```
$ svccfg -s pkg/mirror listpg config
config application
```

#### **EXAMPLE 15** Listing Properties of a Property Group Type

Use the -g option of the svcprop command to show properties in a specific property group type.

#### \$ svcprop -g com.sun,fw\_configuration smtp

```
firewall_config/apply_to astring ""
firewall_config/exceptions astring ""
firewall_config/policy astring use_global
firewall_config/value_authorization astring solaris.smf.value.firewall.config
```

Multiple -g options show properties from property groups of all specified types.

#### \$ svcprop -g application -g com.sun,fw\_configuration smtp

```
config/db_version integer 5
config/include_info boolean false
config/local_only boolean true
config/path_to_sendmail_mc astring ""
config/value_authorization astring solaris.smf.value.sendmail
firewall_config/apply_to astring ""
firewall_config/exceptions astring ""
firewall_config/policy astring use_global
firewall_config/value authorization astring solaris.smf.value.firewall.config/
```

If you use both the -p and -g options, do not specify the name of the property group in the -p option value.

```
$ svcprop -g plugin -p path auditd
audit_binfile/path astring audit_binfile.so
```

```
audit_remote/path astring audit_remote.so
audit_sstore/path astring audit_sstore.so.1
audit syslog/path astring audit syslog.so
```

## **Showing the Layer Where a Value Is Set**

The service configuration repository stores property data in layers according to the source of the data. Both the svcprop and svccfg commands can show the layer that is the source of a property value. The -l option of the svcprop and svccfg commands requires an argument to specify the layer for which you want information. Argument values are manifest, system-profile, enterprise-profile, site-profile, node-profile, sysconfig-profile, and admin. The output indicates whether a specific property value was set in the service manifest, in a profile, or by an administrator or application. See "Repository Layers" on page 30 for descriptions of the layers. The keyword all is an alias for all layers. If the layer you specify is not the source of the property values you request, no output is shown.

The following command shows that some property values come from the service manifest and some were set by an administrator. Some properties have values in more than one layer. The pkg/readonly property has a value set in the service manifest, and an administrator also set that same value. Values from different layers could be different.

```
$ svcprop -l all -p pkg pkg/server:s11
pkg/port count admin 81
pkg/inst_root astring admin /var/share/pkg/repositories/solaris
pkg/address net_address manifest
pkg/cfg_file astring manifest ""
...
pkg/readonly boolean manifest true
pkg/readonly boolean admin true
```

The -l option of the svccfg listprop command can also take the argument current. Using current as the -l argument shows the same property values that are shown when you do not use the -l option. The only difference in the output is that the name of the layer is also shown. The non-persistent data does not show a layer name (the third column displays <none>) because the service configuration repository does not store layer information for non-persistent data. Non-persistent property groups generally hold an active program state, and values of properties in non-persistent property groups are cleared during system boot.

#### \$ svccfg -s pkg/server:s11 listprop -l current

| pkg                      | applicatio | n admin |                              |
|--------------------------|------------|---------|------------------------------|
| <pre>pkg/inst_root</pre> | astring    | admin   | /var/share/pkg/repositories/ |
| solaris                  |            |         |                              |
| pkg/port                 | count      | admin   | 81                           |

| general                        | framework    | manifest      |                               |
|--------------------------------|--------------|---------------|-------------------------------|
| general/complete               | astring      | manifest      |                               |
| general/enabled                | boolean      | admin         | true                          |
| restarter                      | framework    | <none></none> | NONPERSISTENT                 |
| restarter/auxiliary_state      | astring      | <none></none> | dependencies_satisfied        |
| restarter/contract             | count        | <none></none> | 121                           |
| restarter/logfile              | astring      | <none></none> | /var/svc/log/application-pkg- |
| server:default.log             |              |               |                               |
| restarter/next_state           | astring      | <none></none> | none                          |
| restarter/start_method_timesta | amp time     | <none></none> | 1594325294.273843000          |
| restarter/start_method_waitsta | atus integer | <none></none> | 0                             |
| restarter/start_pid            | count        | <none></none> | 1055                          |
| restarter/state                | astring      | <none></none> | online                        |
| restarter/state_timestamp      | time         | <none></none> | 1594325294.286321000          |
| restarter_actions              | framework    | <none></none> | NONPERSISTENT                 |
| restarter_actions/auxiliary_fm | nri astring  | <none></none> | svc:/network/ssh:default      |
| restarter_actions/auxiliary_tt | y boolean    | <none></none> | true                          |
| restarter_actions/enable_compl | ete time     | <none></none> | 1594325294.291642000          |

# Showing the File that Contributed the Configuration

The following commands show that the localtime property is set to UTC in the service manifest and set to US/Pacific in a profile in the /etc/svc/profile/node directory. The value set at the node-profile layer overrides the value set at the manifest layer.

Use either the -f option or the -o file option of the svccfg listprop command to show the name of the file that contributed the configuration:

localtime

UTC /lib/svc/manifest/system/timezone.xml

## **Showing Values in a Specified Snapshot**

The following command lists the snapshots that are available for this service instance. Use these snapshot names with either svcprop or svccfg to show the values of properties that were set in that snapshot. Only instances have snapshots. Services do not have snapshots. See "Repository Snapshots" on page 32 for information about snapshots of the service configuration repository.

```
$ svccfg -s pkg/server:default listsnap
initial
previous
running
start
$ svccfg -s pkg/server:s11 listsnap
previous
running
start
```

The following commands show that the value of the pkg/inst\_root property was different in the previous snapshot.

```
$ svcprop -s previous -p pkg/inst_root pkg/server:s11
/var/share/pkg/repositories/solaris
$ svccfg -s pkg/server:s11
svc:/application/pkg/server:s11> selectsnap previous
[previous]svc:/application/pkg/server:s11> listprop pkg/inst_root
pkg/inst_root astring /var/share/pkg/repositories/solaris
[previous]svc:/application/pkg/server:s11> exit
```

## **Showing Configuration Customizations**

The svccfg listcust command displays customizations at the admin layer for the specified service. Use the -L option to also show customizations in the enterprise-profile, site-profile, node-profile, and sysconfig-profile layers.

The following command shows all customizations at the admin layer of the pkg/server: solaris service:

```
$ svccfg -s pkg/server:solaris listcust
qeneral framework admin
```

| general/complete | astring adm     | min                      |
|------------------|-----------------|--------------------------|
| general/enabled  | boolean adm     | min true                 |
| pkg              | application adm | min                      |
| pkg/inst_root    | astring adm     | min /var/share/pkgrepos/ |
| solaris          |                 |                          |
| pkg/port         | count adm       | min 83                   |
| pkg/readonly     | boolean adm     | min true                 |
| pkg/standalone   | boolean adm     | min false                |

The following command shows that the definition of the property config/nodename is provided at the manifest layer, but the value solaris is set at the node-profile layer.

#### 

nodename manifest

The following command shows only admin layer customizations of the identity:node service:

## \$ svccfg -s identity:node listcust config/loopback astring admin solaris

The following command shows all customizations of the identity:node service:

#### 

The svccfg listcust command also displays all *masked* entities. Use the -M option to list only masked entities. Before you use the svccfg delcust command, use the svccfg listcust command to verify what will be deleted. See "Deleting Property Groups, Properties, and Property Values" on page 95 and the smf(7) man page for a description of masked entities.

## **Showing Event Notification Parameters**

The svcs -n command displays the FMA events notification parameters, system wide SMF state transition notification parameters, and service instance state transition notification parameters. See "Notification Parameters" in the smf(7) man page for information about these parameters.

```
$ svcs -n
Notification parameters for FMA Events
```

```
Notification Type: smtp
            Active: true
            reply-to: root@localhost
            to: root@localhost
       Notification Type: snmp
            Active: true
       Notification Type: syslog
            Active: true
    Event: problem-repaired
       Notification Type: snmp
            Active: true
    Event: problem-resolved
       Notification Type: snmp
            Active: true
System wide notification parameters:
svc:/system/svc/global:default:
    Event: to-maintenance
       Notification Type: smtp
           Active: true
            to: sysadmins@example.com
svc:/application/pkg/mirror:default:
    Event: to-maintenance
       Notification Type: smtp
           Active: true
            to: installteam@example.com
```

Event: problem-diagnosed

Three FMA events are shown: problem-diagnosed, problem-repaired, and problem-resolved. Notification parameters can also be configured for a fourth event: problem-updated.

For the system wide state transition notification setting, the service that stores these global settings is also listed. This system wide setting is a custom setting. System wide, or global, values apply to all service instances that do not have custom values set.

The last setting shown is a custom setting for a particular service instance.

Use the svccfg listnotify command to show notification parameters for only the specified event. For state transition events, use the -g option to show global settings. The output also shows the source of the notification parameter values.

#### \$ svccfg listnotify problem-resolved

Event: problem-resolved (source: svc:/system/fm/notify-params:default)

Notification Type: snmp Active: true

#### \$ svccfg listnotify -g to-maintenance

Event: to-maintenance (source: svc:/system/svc/global:default)
 Notification Type: smtp
 Active: true

to: sysadmins@example.com

#### \$ svccfg -s pkg/mirror listnotify to-maintenance

Event: to-maintenance (source: svc:/application/pkg/mirror)
 Notification Type: smtp

Active: true

to: installteam@example.com

See "Configuring Notification of State Transition and FMA Events" on page 77 for information about configuring event notification.

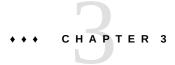

## **Administering Services**

#### This chapter describes:

- How to start, stop, and restart a service
- How to reread service configuration
- How to configure the system to notify you of FMA events or service state transitions

The command that changes service state is svcadm. The svcadm command operates on a service instance. If you provide a service name with no instance specified, and that service has only a single instance, svcadm operates on that instance. If you provide a service name with no instance specified, and that service has multiple instances, or if you specify any other pattern that matches multiple instances, svcadm issues an error message.

## **Managing SMF Service Instances**

A service instance is always in one of the states described in "Service States" on page 24. This section discusses how to cause an instance to transition to a different state, how to commit updated property values to the running snapshot, and how to delete instances from normal view.

## **Starting a Service**

A service instance that is in any of the following states is already enabled and does not need to be started: degraded, maintenance, offline, online. If the instance you want to start is in the degraded, maintenance, or offline state, see "Repairing an Instance That Is Degraded, Offline, or in Maintenance" on page 117. If the instance you want to start is in the disabled state, enable the instance as shown in the following procedure. When you enable an instance, the restarter for that instance attempts to transition the instance to the online state.

#### **▼** How to Enable a Service Instance

#### 1. Check the instance state and dependencies.

Check that the instance is currently disabled and that all of its required dependencies are running (in the online or degraded state).

\$ svcs -l FMRI

#### 2. Enable the instance.

The restarter for the service attempts to bring the specified instance to the online state.

An instance can be permanently or temporarily enabled. Permanent enable is persistent across system reboot and is the default. Temporary enable lasts only until reboot.

#### Permanently enable the instance.

\$ svcadm enable FMRI

#### Temporarily enable the instance.

Use the -t option to specify temporary enable.

\$ svcadm enable -t FMRI

If you want an instance to run now but not run on next reboot, make sure the instance is disabled, and then temporarily enable the instance. To verify that the instance is temporarily enabled, use the svcs -l command and check the enabled row:

enabled true (temporary)

#### Synchronously enable the instance.

If you specify the -s option, svcadm enables the instance and waits for the instance to enter the online or degraded state before returning. The svcadm command returns when the instance reaches an online state or when it determines that the instance requires administrator intervention to reach an online state.

Use the -T option with the -s option to specify an upper bound in seconds to make the transition or determine that the transition cannot be made.

\$ svcadm enable -sT 10 FMRI

#### 3. Verify that the instance is online.

\$ svcs FMRI

If the instance is in the degraded, maintenance, or offline state, see "Repairing an Instance That Is Degraded, Offline, or in Maintenance" on page 117.

#### **Example 16** Enabling a Service Instance Permanently

The following command shows that the pkg/mirror:default service instance is currently disabled, and all of its required dependencies are online.

#### \$ svcs -l pkg/mirror

```
svc:/application/pkg/mirror:default
fmri
name
            IPS Repository Mirror
enabled
            false
state
            disabled
next state none
state time September 17, 2013 07:16:52 AM PDT
restarter
            svc:/system/svc/restarter:default
manifest
            /lib/svc/manifest/application/pkg/pkg-mirror.xml
dependency require all/error svc:/milestone/network:default (online)
dependency
           require_all/none svc:/system/filesystem/local:default (online)
dependency
            optional_all/error svc:/system/filesystem/autofs:default (online)
dependency
            require_all/none svc:/application/pkg/repositories-setup (online)
```

The following command enables the pkg/mirror:default instance. In this case, the svcadm command returns because the pkg/mirror:default instance is successfully enabled.

#### \$ svcadm enable -sT 10 pkg/mirror:default

#### \$ svcs pkg/mirror

STATE STIME FMRI

online 22:03:53 svc:/application/pkg/mirror:default

#### **Example 17** Enabling a Service Instance Temporarily

The following command shows that the net-snmp:default service instance is currently disabled, and all of its required dependencies are online. The one dependency that is disabled is an optional dependency.

#### \$ svcs -l net-snmp

```
fmri svc:/application/management/net-snmp:default
name net-snmp SNMP daemon
enabled false
state disabled
next_state none
state_time September 17, 2013 05:56:39 PM PDT
logfile /var/svc/log/application-management-net-snmp:default.log
restarter svc:/system/svc/restarter:default
contract id
```

```
manifest
            /etc/svc/profile/generic.xml
manifest
            /lib/svc/manifest/application/management/net-snmp.xml
dependency
            require all/none svc:/system/filesystem/local (online)
dependency
            optional all/none svc:/milestone/name-services (online)
dependency
            optional all/none svc:/system/system-log (online)
dependency
            optional_all/none svc:/network/rpc/rstat (disabled)
dependency
            require_all/restart svc:/system/cryptosvc (online)
dependency
            require_all/restart svc:/milestone/network (online)
            require_all/refresh file://localhost/etc/net-snmp/snmpd.conf (online)
dependency
dependency
             require_all/none svc:/milestone/multi-user (online)
```

After enabling the instance using the -t option as shown in the following example, the instance is temporarily enabled, is online, and has a contract ID because it has started the snmpd process, as shown by the svcs -p command.

```
$ svcadm enable -t net-snmp:default
$ svcs -l net-snmp
fmri
            svc:/application/management/net-snmp:default
name
            net-snmp SNMP daemon
            true (temporary)
enabled
state
            online
next state none
state time September 17, 2013 05:57:26 PM PDT
logfile
            /var/svc/log/application-management-net-snmp:default.log
restarter svc:/system/svc/restarter:default
contract id 160
manifest
            /etc/svc/profile/generic.xml
manifest
            /lib/svc/manifest/application/management/net-snmp.xml
dependency require all/none svc:/system/filesystem/local (online)
dependency
            optional all/none svc:/milestone/name-services (online)
dependency
            optional_all/none svc:/system/system-log (online)
dependency
            optional all/none svc:/network/rpc/rstat (disabled)
dependency
            require_all/restart svc:/system/cryptosvc (online)
dependency
            require_all/restart svc:/milestone/network (online)
dependency
            require_all/refresh file://localhost/etc/net-snmp/snmpd.conf (online)
            require_all/none svc:/milestone/multi-user (online)
dependency
$ svcs -p net-snmp
STATE
              STIME
                       FMRT
online
              17:57:26 svc:/application/management/net-snmp:default
              17:57:26
                           5022 snmod
```

## **Stopping a Service**

Use the svcadm disable command to disable an enabled or temporarily disabled service instance. A disabled instance cannot be restarted. You must first enable the instance.

**Note** - Security best practice recommends that you periodically review your online services to assess whether any of them are no longer used and no longer need to be running.

#### ▼ How to Disable a Service Instance

- 1. Check whether other services depend on this instance.
  - a. List services that depend on this instance.

\$ svcs -D FMRI

#### b. Check whether the dependent service requires this instance.

For each result from the svcs -D command, use the svcs -l command to check whether the dependency is a required dependency.

You should not disable this instance if this instance is a required dependency of another service. See "Showing Service Dependencies" on page 41 for information about dependency groupings and restart on values.

#### 2. Disable the instance.

The restarter for the service attempts to bring the specified instance to the disabled state. In general, the restarter for the service attempts to run the stop method if a stop method exists. The periodic restarter does not attempt to run any stop method because processes contracted by a periodic instance do not run persistently. Periodic instances run short-lived processes and then wait until the next scheduled time to run. See Chapter 3, "Creating a Service to Run Periodically" in *Developing System Services in Oracle Solaris 11.4* for more information.

An instance can be permanently or temporarily disabled. Permanent disable is persistent across system reboot and is the default. Temporary disable lasts only until reboot.

Permanently disable the instance.

\$ svcadm disable FMRI

#### Temporarily disable the instance.

Use the -t option to specify temporary disable.

\$ svcadm disable -t FMRI

If you want an instance to be disabled now but run on next reboot, make sure the instance is running (in the online or degraded state), and then temporarily disable the instance. To

verify that the instance is temporarily disabled, use the svcs -l command and check the enabled row:

```
enabled false (temporary)
```

#### Synchronously disable the instance.

If you specify the -s option, svcadm disables the instance and waits for the instance to enter the disabled state before returning. The svcadm command returns when the instance reaches the disabled state or when it determines that the instance requires administrator intervention to reach the disabled state.

Use the -T option with the -s option to specify an upper bound in seconds to make the transition or determine that the transition cannot be made.

```
\$ svcadm disable -sT 10 FMRI
```

#### 3. Verify that the instance is disabled.

\$ svcs FMRI

#### **Example 18** Disabling a Service Instance

The following commands show that the Generic Security Service, rpc/gss, is online, and services that depend on the rpc/gss service are disabled:

```
$ svcs rpc/gss
STATE
             STIME
                      FMRT
                     svc:/network/rpc/gss:default
online
             Oct 20
$ svcs -D rpc/gss
             STIME
                      FMRT
STATE
disabled
             Oct 20
                      svc:/network/nfs/client:default
disabled
             Oct 20
                      svc:/network/smb/client:default
disabled
              Oct 21 svc:/network/nfs/server:default
```

The following command shows that even if the dependents were online, the rpc/gss service is an optional dependency and no attempt will be made to start the rpc/gss service if any of these three dependent services is refreshed or stopped for any reason:

```
$ svcs -l nfs/client smb/client nfs/server | grep rpc/gss
dependency optional_all/none svc:/network/rpc/gss (online)
dependency optional_all/none svc:/network/rpc/gss (online)
dependency optional_all/none svc:/network/rpc/gss (online)
```

The svcadm disable command is successful, the instance is currently in the disabled state, and the restart attempt fails.

```
$ svcadm disable rpc/gss
```

\$ svcs rpc/gss

STATE FMRI

STIME disabled 12:45:55 svc:/network/rpc/gss:default

\$ svcadm restart pkg/update:default

\$ svcs rpc/gss

STATE STIME FMRI

12:45:55 svc:/network/rpc/gss:default disabled

### **Restarting a Service**

The restart operation only restarts instances that are currently running (in the online or degraded state). You might need to restart a running instance because you have made a configuration change that cannot be effected while the instance is running, for example.

Restarting a service instance does not refresh configuration. In general, the svcadm restart command runs the stop method of the instance and then runs the start method of the instance. The periodic restarter runs only the start method. The svcadm restart command does not commit property changes into the running snapshot and does not run the refresh method of the instance. See "Rereading Service Configuration" on page 72 for information about committing configuration changes into the running snapshot.

Restarting the manifest-import service is a special case. Restarting the manifest-import service imports any changed manifests or profiles in standard locations, commits the changes into the service configuration repository, takes a new running snapshot, and runs the refresh method of changed instances if a refresh method exists.

#### How to Restart a Service Instance

#### Check the instance state.

The instance must be in the online or degraded state.

\$ svcs FMRI

#### Restart the instance.

The restarter for the service attempts to bring the specified instance to the online state. Most restarters implement the restart operation as a stop operation followed by a start operation.

#### Restart the instance.

\$ svcadm restart FMRI

#### Synchronously restart the instance.

If you specify the -s option, svcadm restarts the instance and waits for the instance to enter the online, degraded, or maintenance state before returning. The svcadm command returns when the instance reaches one of these states or when it determines that the instance requires administrator intervention to reach one of these states.

Use the -T option with the -s option to specify an upper bound in seconds to make the transition or determine that the transition cannot be made.

\$ svcadm restart -sT 10 FMRI

#### 3. Verify that the instance is started.

If the restart is successful, the instance is in the online, degraded, or maintenance state. If the instance is in the degraded or maintenance state, see "Repairing an Instance That Is Degraded, Offline, or in Maintenance" on page 117.

\$ svcs FMRI

## **Rereading Service Configuration**

You can use the following methods to change service configuration:

- Use the svccfg setprop command.
- Edit the service manifest file.
- Edit a profile or provide a new profile associated with the service.

When you change service configuration or provide new configuration, those changes do not immediately appear in the running snapshot. To apply configuration changes, refresh the service instances. This implementation enables you to make multiple changes to multiple services and then apply all the changes at once.

To apply changes you made by using the svccfg setprop command, you must use either the svcadm refresh or svccfg refresh command. The service instance must have a refresh method and must be in the online or degraded state.

To apply changes you made by modifying or adding manifest files or profiles, you can use either the svcadm refresh or svccfg refresh command, or you can restart the manifest-import service. The service instance must be in the online or degraded state. The manifest-import service updates the configuration of all running instances whose manifests or profiles have changed. The manifest-import service does not apply configuration changes that you made by using the svccfg setprop command. In addition to manually restarting the manifest-

import service, booting the system and many pkg operations also restart the manifest-import service.

The svcadm refresh and svccfg refresh commands both perform the following steps:

- 1. Create a new running snapshot to commit the editing properties into the running snapshot.
- 2. Run the refresh method of the instance, if a refresh method exists and the instance is in the online or degraded state. The refresh method should notify the application that changes have been made. The refresh method might reread property values from the running snapshot. Even if no refresh method exists, the configuration in the running snapshot is updated.

The periodic restarter does not attempt to run any refresh method. When a periodic instance is refreshed, the periodic restarter rereads the values of the properties in the periodic property group described in "Storing Periodic Service Data in the Service Configuration Repository" in *Developing System Services in Oracle Solaris* 11.4.

The svcadm refresh command operates on a service instance. The svccfg refresh command operates on a service instance or on a parent service. If a service is specified, the svccfg refresh command refreshes all instances of that service. While snapshots are taken only for service instances and not for parent services, parent service properties are inherited by service instances. Changed parent service properties appear in a service instance snapshot if the instance does not override those changes.

Some changes, such as dependency changes, take effect immediately. Other changes do not become effective until the service is restarted as described in "Restarting a Service" on page 71. Changes that cannot be made while the application is running require a refresh followed by a restart. Examples of changes that cannot be made while the application is running include closing or opening a socket or resetting an environment variable.

If you specify the -s option with the svcadm refresh command, svcadm refreshes the instance and waits for the instance to enter the online, degraded, or maintenance state before returning. The svcadm command returns when the instance reaches one of these states or when it determines that the instance requires administrator intervention to reach one of these states. Use the -T option with the -s option to specify an upper bound in seconds to make the transition or determine that the transition cannot be made.

## **Deleting a Service**

The svccfg delete command does not remove a service instance from the system. Instead, the svccfg delete command masks the instance. After you run the svccfg delete command, the service manifest still exists in /lib/svc/manifest. SMF keeps the service configuration repository in sync with file system content. Since the manifest still exists on the file system in

a standard location, that service information is still stored in the repository and is only masked from normal view. Any administrative customizations are deleted from a masked instance. See the smf(7) man page for a description of masked entities.

Files that support a service instance are updated when you use pkg commands, even if that service instance is masked. When files that support a service instance are updated by pkg commands, the SMF data store is updated even though the service is still masked from view. If the service instance is unmasked, that service instance is already updated from the files delivered by pkg with no further intervention needed. To unmask a service instance, see "How to Undo Deletion of a Service Instance" on page 74.

#### ▼ How to Delete a Service Instance

#### 1. Check the dependents of the instance to be deleted.

Use the svcs -D command to show instances that depend on this instance. After you delete this instance, dependent instances might not be able to run. Use the svcs -l command to check whether this instance is a required dependency of the dependent instance.

#### 2. Mask the instance.

Use the svccfg delete command to mask the instance from normal view. Use the svcs command to show the state of the instance. If the instance is running (is in the online or degraded state), use the svccfg delete -f command to mask the instance from normal view.

```
$ svcs -H my-svc
disabled 7:25:37 svc:/site/my-svc:default
$ svccfg delete svc:/site/my-svc:default
```

#### 3. Verify that the instance is masked.

Use the svccfg listcust -M command to confirm that the instance is masked. Commands such as svcs should display an error message that no matching instance is found.

```
$ svccfg listcust -M
svc:/site/my-svc:default manifest MASKED
general
general/complete astring admin MASKED
general/enabled boolean admin MASKED true
$ svcs -H my-svc
svcs: Pattern 'my-svc' doesn't match any instances
```

#### **▼** How to Undo Deletion of a Service Instance

#### 1. Confirm that the instance is masked.

Use the svccfg listcust -M command as shown in the previous procedure.

#### 2. Unmask the instance.

```
$ svccfg -s svc:/site/my-svc:default delcust
Deleting customizations for instance: default
```

Reimporting the manifest does not remove a mask.

#### 3. Verify that the instance is unmasked.

Use the svccfg listcust -M command to confirm that the instance is not masked. The svcs command should display the state of the instance.

## **Changing the Goals of a Goal Service**

A goal service defines a set of services that must be running to achieve certain functionality. The services in this critical set are specified as dependencies of the goal service.

Use one of the following methods to set the dependencies of a goal service:

- Use the svcadm goals command.
- Modify a profile file.

See Chapter 7, "Creating a Service that Notifies if Conditions are not Satisfied" in *Developing System Services in Oracle Solaris 11.4* for information about recommended types of services for the dependency set of a goal service.

## Using the svcadm goals Command

The svcadm goals command takes a list of services on which the goal service depends. The set of dependencies for the goal service becomes the set of services named as operands of the svcadm goals command. To add a dependency, you must list all current dependencies as well as the new dependency.

Services specified as operands of the svcadm goals command are administrative customizations of the goal service, or admin layer changes. See "Repository Layers" on page 30 for information about layers. The svcadm goals command resets all administrative customizations on the dependency set of the goal service.

Dependencies set by using the svcadm goals command are in the require\_all dependency grouping, and the value of the restart\_on attribute is restart. See "Dependency Groupings" on page 42 and "Showing Whether a Service Will Automatically Restart" on page 45 for more information. If you want a dependency of a goal service to have a different grouping or different restart\_on setting, use the svccfg command to change the attributes of that dependency. For example, if you must include a dynamically-enabled service as a dependency of a goal service, use the svccfg command to change the value of the grouping attribute of the dependency to optional all.

#### **EXAMPLE 19** Resetting the Dependency Set for a Goal Service

The following command replaces the dependency set for the milestone/goals goal service with the specified database/oracle, database/listener, and milestone/multi-user-server services. The milestone/multi-user-server service is the default goal specified at the manifest layer. If you do not include multi-user-server in the svcadm goals command, then multi-user-server will be masked and not used as a goal. The svcadm goals command replaces all currently set goals. By default, the svcadm goals command operates on the milestone/goals service. To replace the dependency set for a goal service that is not the milestone/goals service, use the -g option to specify the goal service.

```
$ svcadm goals site/application/database/oracle:default \
> site/application/database/listener:default \
> svc:/milestone/multi-user-server:default
```

Both of the following commands show that the milestone/goals service now has three goal dependencies:

```
$ svcprop -p goals-dependencies/entities milestone/goals
$ svcs -d milestone/goals
```

Both of the following commands show that resetting the dependency set of a goal service is an administrative customization. See "Showing Configuration Customizations" on page 61 for more information about customizations.

```
$ svccfg -s milestone/goals listcust
$ svccfg -s milestone/goals listprop -l all goals-dependencies/entities
```

#### **EXAMPLE 20** Removing Dependencies From a Goal Service

The -c option clears administrative customizations of the dependency set. The set of dependencies for the goal service reverts to the set of dependencies delivered at the manifest and profile layers. See "Repository Layers" on page 30 for information about layer content and hierarchy.

The following command removes all dependencies except the default milestone/multi-user-server dependency from the milestone/goals service. Use the -g option to clear all admin layer dependencies for a goal service that is not the milestone/goals service.

```
$ svcadm goals -c
```

Both of the following commands show that only goal dependencies set at the manifest layer or a profile layer remain:

```
$ svcprop -p goals-dependencies/entities -l all milestone/goals
$ svccfg -s milestone/goals listprop -l all goals-dependencies/entities
```

The svccfg delcust command can remove all admin layer customizations for a service instance. To remove only the dependencies customizations for a goal service instance, use the -c option of the svcadm goals command, See Example 40, "Deleting Customizations," on page 97 for more information about the delcust subcommand.

## **Setting Goal Services in a Profile File**

To set goals as file-backed configuration, also called configuration with bundle support, create an SMF profile as described in Chapter 5, "Configuring Multiple Systems". File-backed configuration cannot be removed by using the svcadm goals -c command.

For an existing goal service, the easiest way to create a profile is to use the svccfg extract command as described in "How to Create a Profile by Using svccfg" on page 110. Modify the goals-dependencies section.

The following command shows customizations made in profile layers as well as any customizations made in the admin layer:

```
$ svccfg -s milestone/goals listcust -L goals-dependencies
```

## **Configuring Notification of State Transition and FMA Events**

You can configure the system to notify you when a service changes state or when an FMA event occurs. You can specify either Simple Mail Transfer Protocol (SMTP) or Simple Network Management Protocol (SNMP) notification.

SMF uses the system SNMP configuration. No SNMP configuration is required in SMF unless you want to change the default notification. By default, SNMP traps are sent on maintenance

transitions. If you use SNMP for transition notification, you can configure additional traps for other state transitions. See the snmp-notify(8) man page for examples.

The following examples show how to set notification parameters for SMF and FMA events and how to delete notification parameters. If you receive a notification of a service in the maintenance, offline, or degraded state, use the svcs command to investigate, as described in "Repairing an Instance That Is Degraded, Offline, or in Maintenance" on page 117.

#### **EXAMPLE 21** Configuring a Global Notification for a Service State Event

The following command creates a notification that sends email when services go into the maintenance state.

#### \$ svccfg setnotify -g to-maintenance mailto:sysadmins@example.com

-g The -g option sets this notification parameter for all service instances

that do not have custom values set. All modified service instances are refreshed. The -q option can only be used when setting notification for

service state transitions, not with FMA events.

to-maintenance The to-maintenance argument is a state transition event as described in

"Notification Parameters" in the smf(7) man page. Specifying only the state name includes both to-*state* and from-*state* transitions. This event

can also be a comma separated list of transitions.

mailto: The mailto argument specifies the notification you want to receive for

the specified event. This argument could also specify snmp. An snmp notification value must be either snmp:active or snmp:inactive. A mailto notification value can be either mailto:active or mailto:inactive, in addition to the form shown in this example. Setting a notification parameter overwrites any existing value for that event. The active and inactive settings do not overwrite existing values but toggle

whether the existing notification is in effect for the specified event.

#### **EXAMPLE 22** Configuring Notification for Multiple State Events

This example notifies whenever the system shuts down, successfully boots, or fails to boot. The following command creates a notification that sends email when services transition into the online state, out of the online state, or into the maintenance state. Specifying online is equivalent to specifying both to-online and from-online.

\$ svccfg setnotify -g online,to-maintenance mailto:sysadmins@example.com

#### **EXAMPLE 23** Configuring a Notification for a Specified Service Instance

The following command creates a notification that sends email when the pkg/mirror service transitions into the maintenance state.

\$ svccfg -s pkg/mirror setnotify to-maintenance mailto:installteam@example.com

The following command creates a notification that sends email when the http:apache24 service transitions out of the online state.

\$ svccfg -s http:apache24 setnotify from-online mailto:webservices@example.com

#### **EXAMPLE 24** Configuring a Notification for an FMA Event

The problem-diagnosed argument is an FMA event. This argument can be a comma separated list of FMA events. See the list of FMA events in "Notification Parameters" in the smf(7) man page.

\$ svccfg setnotify problem-diagnosed mailto:IT@example.com

#### **EXAMPLE 25** Deleting Notification Settings

The following commands delete the notification settings set in the previous examples.

- \$ svccfg delnotify -g to-maintenance
- \$ svccfg -s pkg/mirror delnotify to-maintenance
- \$ svccfg setnotify problem-diagnosed mailto:root@localhost

# • • • CHAPTER 4

## **Configuring Services**

SMF stores configuration data in the service configuration repository. Configuring SMF services means modifying the data in the configuration repository and then committing the modifications into the running snapshot. This chapter describes how to modify the data in the configuration repository. For viewing data in the configuration repository, see "Inspecting Service Configuration" on page 49. For committing configuration modifications into the running snapshot, see "Rereading Service Configuration" on page 72.

Each service and service instance stores configuration data in properties, which are organized into property groups. Modifying the data in the configuration repository includes modifying service property values, creating custom property groups and properties, creating new instances of a service, and applying a profile. Modifying configuration also includes deleting customizations and reverting repository snapshots.

#### This chapter describes:

- Adding and modifying property values
- Adding and deleting properties and property groups
- Adding service instances
- Reverting snapshots
- Importing and applying service manifests and profiles
- Modifying services that are controlled by inetd
- Modifying services that are configured by a file

SMF configuration changes can be logged by using the Oracle Solaris auditing framework. Refer to "Configuring the Audit Service" in *Managing Auditing in Oracle Solaris 11.4* for more information.

## **Using the Service Configuration Command**

The svccfg command manipulates data in the service configuration repository. Changes made with the svccfg command are recorded in the admin layer. See "Repository Layers" on page 30

for information about layers. Changes made with the svccfg command are stored in the service configuration repository as current, or editing, property values, and do not immediately appear in the running snapshot. When you change configuration data, use the svcadm refresh or svccfg refresh command to commit the new values into the running snapshot.

Keeping newly changed data separate from the running snapshot enables you to make multiple changes, and then commit all the changes to the running snapshot together. While you are in the process of making multiple changes, some property values might be incompatible or inconsistent, but the running snapshot is unmodified. When you are finished making changes, perform a refresh.

You can use the svccfg command in any of the following ways:

- Use the svccfg editprop command to invoke an editor on the property groups and properties of the currently selected entity.
- Enter a full svccfg command on the command line, specifying subcommands such as setprop.
- Enter only svccfg or svccfg -s *FMRI* on the command line to start an interactive session.
- Specify the -f option to read svccfg commands from a file.

## **Invoking a Property Editor**

Invoking the svccfg command as shown in the following example opens an editor on the properties of the selected entity. This form of the svccfg command can be very fast and convenient for modifying several property values. For the editprop subcommand, you must specify an entity with the -s option.

#### \$ svccfg -s pkg/server:s11 editprop

A file of setprop commands for the current values of each property of the specified entity opens in the editor specified by the VISUAL environment variable. If VISUAL is not defined, the editor specified by EDITOR is opened. If neither VISUAL nor EDITOR is defined, the property file is opened in vi.

Each line of the file is preceded by a comment character. To change the value of a property in the svccfg editing configuration, remove the comment character, change the value, and save the file. To change the value of a property in the running snapshot, remove the comment character from the last line of the file, which is the refresh subcommand.

The following listing shows a partial example of a file created by the editprop subcommand:

```
##
## Change property values by removing the leading '#' from the
## appropriate lines and editing the values. svccfg subcommands
## such as delprop can also be added to the script.
##
## Property group "pkg"
## The following properties are defined in the selected instance
## (svc:/application/pkg/server:s11)
# setprop pkg/port = count: 81
# setprop pkg/inst_root = astring: /export/ipsrepos/Solaris11
## The following properties inherit from the parent service
## (svc:/application/pkg/server)
# ...
## Property group "pkg_bui"
# ...
## Property group "pkg_secure"
# ...
## Uncomment to apply these changes to this instance.
# refresh
```

As the instructions in the file state, you can add subcommands other than setprop. For example, you could add a delprop command. Some property groups, such as framework and dependency, are not displayed by default. Specify editprop -a to show all properties.

The uncommented commands in this temporary file are executed when you save and quit the editing session.

## Invoking svccfg Interactively or With a File

Invoking the svccfg command interactively as shown in the following example can be convenient when you want to perform several configuration operations.

```
$ svccfg
svc:> select pkg/server
svc:/application/pkg/server> list
:properties
```

```
default
svc:/application/pkg/server> add s11
svc:/application/pkg/server> select s11
svc:/application/pkg/server:s1> setprop pkg/inst_root=/export/ipsrepos/Solaris11
svc:/application/pkg/server:s11> setprop pkg/port=81
svc:/application/pkg/server:s11> unselect
svc:/application/pkg/server> add oss
svc:/application/pkg/server> select oss
svc:/application/pkg/server:oss> setprop pkg/inst_root=/export/ipsrepos/SolarisStudio
svc:/application/pkg/server:oss> setprop pkg/port=82
svc:/application/pkg/server:oss> unselect
svc:/application/pkg/server> list
:properties
default
s11
oss
svc:/application/pkg/server> refresh
svc:/application/pkg/server> select pkg/mirror:default
svc:/application/pkg/mirror:default> listprop config/crontab_period
                                "30 2 25 * *"
config/crontab period astring
svc:/application/pkg/mirror:default> setprop config/crontab_period="00 3 25 * *"
svc:/application/pkg/mirror:default> refresh
svc:/application/pkg/mirror:default> exit
```

The same commands given at the interactive prompts in the preceding example could also be provided in a file and executed with a command such as the following command.

```
$ svccfg -f cfgpkgrepos
```

## **Setting Property Values**

The following commands set property values:

```
svccfg setprop
Changes the value of a property.

svccfg addpropvalue
Adds a value to a multi-value property.

svccfg setenv
```

Changes the value of an environment variable for a service process execution environment.

Remember to use the svccfg refresh command or svcadm refresh command to commit configuration changes into the running snapshot.

#### **EXAMPLE 26** Setting a Simple Value

In the simplest use of setprop, specify a *pg/name* for the selected service or instance, where *pg* is the name of the property group and *name* is the name of the property, and specify the new value after an equals symbol. If the property already exists or is templated, you do not need to specify the property type.

```
$ svccfg -s pkg/server:sll setprop pkg/port=81
```

#### **EXAMPLE 27** Setting a Value that Contains Embedded Spaces

Use double quotation marks to set a value that contains embedded spaces. Depending on your shell, you might need to enclose the double-quoted string in single quotation marks.

```
$ svccfg -s pkg/mirror setprop config/crontab_period = "00 3 25 * *"
$ svccfg -s pkg/mirror setprop config/crontab_period = '"00 3 25 * *"'
```

Use quotation marks to set a value that contains double quotation marks or backslash characters, and use a backslash character to escape any double quotation marks or backslash characters.

#### **EXAMPLE 28** Setting a Value that Is a Set of Values

Use parentheses to specify a set of values as a single value. Depending on your shell, you might need to escape the parentheses.

```
$ svccfg -s dns/client setprop config/nameserver = (10.0.0.1 192.168.0.1)
$ svccfg -s dns/client setprop config/nameserver = \((10.0.0.1 192.168.0.1\))
$ svccfg -s dns/client listprop config/nameserver
config/nameserver net_address 10.0.0.1 192.168.0.1
```

Use the describe subcommand to find the number of values allowed in the set of values.

### \$ svccfg -s dns/client describe -v config/nameserver

```
config/nameserver net_address 10.0.0.1 192.168.0.1
   type: net_address
   required: false
   The IP address of a DNS nameserver to be used by the resolver.
   visibility: readwrite
   minimum number of values: 1
   maximum number of values: 3
   value: 10.0.0.1
   value: 192.168.0.1
```

#### **EXAMPLE 29** Setting a Property Whose Name Contains Special Characters

"Naming Property Groups and Properties" in *Developing System Services in Oracle Solaris* 11.4 provides a list of reserved characters that can be used in property group and property names. These reserved characters appear encoded in FMRIs:

#### \$ svccfg -s enchars example:default

To set these properties, you can copy the encoded names:

```
svc:/site/enchars_example:default> setprop config/students%2Fteachers=21
svc:/site/enchars_example:default> listprop config/students%2Fteachers
config/students%2Fteachers count 21
```

Another way to set these properties is to use the -G and -P options:

```
svc:/site/enchars_example:default> setprop -G config -P students/teachers 20
svc:/site/enchars_example:default> listprop -G config -P students/teachers
config/students%2Fteachers count 20
```

Use quotation marks for property group names or property names that contain spaces:

```
svc:/site/enchars_example:default> setprop -G config -P "% increase" 12
svc:/site/enchars_example:default> listprop -G config -P "% increase"
config/%25%20increase count 12
```

The editprop tool automatically uses the -G and -P options:

#### \$ svccfg -s enchars\_example:default editprop

```
$ setprop -G "config" -P "% increase" -T count 10
$ setprop -G "config" -P "maximum #" -T count 9
$ setprop -G "config" -P "start:end" -T count 10
$ setprop -G "config" -P "students/teachers" -T count 20
```

**EXAMPLE 30** Setting the Value of a Property in a Nested Property Group

To set the value of a property in a property group that is the child of another property group, specify the full ancestry of the property.

In the following example, http and https are child property groups of the config property group, and ssl is a child property group of the https property group:

#### \$ svccfg -s npg\_example listprop config

```
config
                        application
config/port
                        count
config/http
                        application
config/http/port
                        count
                                    80
config/https
                        application
config/https/port
                        count
config/https/ssl
                        application
config/https/ssl/certfile astring
                                   cert.crt
config/https/ssl/keyfile astring
                                    key.crt
```

To specify different values for properties of nested property groups, specify the full FMRI of the property or use multiple -G options. The following example changes the values of the certificate and key files for the default instance:

#### \$ svccfg -s npg example:default

```
svc:/site/npg_example:default> setprop config/https/ssl/certfile=cert-1.pem
svc:/site/npg_example:default> setprop -G config -G https -G ssl -P keyfile key-1.pem
svc:/site/npg_example:default> listprop config/https/ssl
config/https/ssl application
config/https/ssl/certfile astring cert-1.pem
config/https/ssl/keyfile astring key-1.pem
```

#### **EXAMPLE 31** Adding a Value

Use the addpropvalue subcommand to add the given value to the specified property of the selected service or service instance. The new value is appended to the end of the existing list of property values for the property.

```
$ svcprop -p keymap/layout keymap:default
US-English
$ svccfg -s keymap:default addpropvalue keymap/layout UK-English
$ svccfg -s keymap:default listprop keymap/layout
keymap/layout astring "US-English" "UK-English"
```

In the previous setprop example, all values in the set of values must be specified at once. If only one value is specified, that value becomes the new set of one value. In this addpropvalue example, the added values are distinct. To access these added values, you must use the libscf function scf\_iter\_property\_values() to iterate over the values. While listprop lists both values, describe lists only the first value and reports that the maximum allowed number of values for this property is one.

```
$ svccfg -s keymap:default describe -v keymap/layout
keymap/layout astring US-English
```

type: astring
required: true
The keyboard layout
visibility: readwrite
minimum number of values: 1
maximum number of values: 1
value: US-English

#### ▼ How to Schedule a Periodic or Scheduled Service

A periodic or scheduled service runs its start method on a cadence or at a time that you specify by setting property values of the service.

#### 1. Confirm that the service you want to schedule is a periodic or scheduled service.

The following command lists all periodic and scheduled services on the system because it lists all instances whose restarter is the periodic-restarter service:

#### \$ svcs -R svc:/system/svc/periodic-restarter:default

You could also use svcs -l, svcprop, or svccfg to show the value of the general/restarter property.

#### 2. Show the current schedule for the service.

The following command shows whether the instance is a periodic service or a scheduled service. A periodic service has a periodic property group, and a scheduled service has a scheduled property group:

#### \$ svcprop -p periodic -p scheduled FMRI

If *FMRI* is a periodic service, the values of the periodic/period property and any other periodic properties that are set are shown. An error message is shown for the scheduled property group.

If *FMRI* is a scheduled service, the values of the scheduled/interval and scheduled/frequency properties and any other scheduled properties that are set are shown. An error message is shown for the periodic property group.

#### 3. Change the schedule.

Properties that have no value are not shown by the svcprop or svccfg listprop commands. Use the following references to decide which properties to set to achieve the schedule you want:

• For periodic services, see "Specifying the periodic\_method Element" in *Developing System Services in Oracle Solaris 11.4* and "Scheduling Executions of a Periodic Service Start

Method" in *Developing System Services in Oracle Solaris 11.4*. Only the periodic/period property is required to schedule a periodic service. Other properties are optional.

For scheduled services, see "Specifying the scheduled\_method Element" in *Developing System Services in Oracle Solaris 11.4* and "Scheduling Executions of a Scheduled Service Start Method" in *Developing System Services in Oracle Solaris 11.4*. The scheduled/interval and scheduled/frequency properties are required to schedule a scheduled service.

If you set a property that has not been set before, you must specify the property type as shown in Example 32, "Scheduling the Compliance Assessment Service," on page 89. If you reset that property value, you do not need to specify the property type again. Also, if you set a property that has not been set before, you will see the following message:

Type required for new properties.

#### 4. Read the modified property values.

Use the svcadm or svccfg command to refresh the service instance. Use the svcprop command again to verify that the periodic or scheduled property values are updated.

#### 5. Verify that the service instance is online.

The instance might have been disabled while you were modifying property values, or the instance might have gone into maintenance when you performed the refresh. If the instance is in maintenance, view the log file as described in "Viewing Service Log Files" on page 47. Possible problems include the following:

- Conflicting properties are set. For example, you cannot set both the scheduled/ day\_of\_month and scheduled/day property values.
- Not all required properties are set. For example, you cannot set just the day and minute, you
  must also set the hour.

For more information about moving a service out of the maintenance state, see "How to Repair an Instance That Is in Maintenance" on page 118.

#### 6. Verify the schedule.

The following command shows the next time the service will run:

\$ svcs -o nrun FMRI

If no schedule is shown, make sure the instance is online.

#### **Example 32** Scheduling the Compliance Assessment Service

The following command shows that the compliance assessment service is currently scheduled to run once each week:

## \$ svcprop -p scheduled compliance:default scheduled/frequency integer 1 scheduled/interval astring week

With this schedule, the instance can run at any time on any day the first week. Subsequent runs will then occur some time that same day in future weeks.

The following commands set the instance to invoke its start method some time between 3am and 4am every Wednesday:

## ▼ How to Modify a ttymon Property Value

This procedure shows how to modify parameters passed to ttymon.

#### 1. Identify the service to modify.

The ttymon(8) man page states that the service to modify is svc:/system/console-login. The ttymon(8) man page also contains descriptions of the properties in the ttymon property group.

The following command shows multiple instances of the console-login service in this image and shows that the default instance is the only instance currently online:

#### \$ svcs console-login

```
STATE STIME FMRI
disabled 10:49:43 svc:/system/console-login:terma
disabled 10:49:43 svc:/system/console-login:termb
online 10:50:54 svc:/system/console-login:default
```

#### 2. Identify the property to modify.

The following command shows the name, data type, value, and a brief description of each property in the ttymon property group in the default instance:

# \$ svccfg -s console-login:default describe ttymon ttymon application ttymon/device astring /dev/console The terminal device to be used for the console login prompt. ttymon/terminal\_type astring Sets the initial value of the TERM environment variable

The preceding output shows no value for the terminal\_type property. The following command confirms that the value of the ttymon/terminal\_type property of the console-login:default instance is currently null:

```
$ svcprop -p ttymon/terminal_type console-login:default
""
```

#### 3. Modify the property value.

Enter the following command to change the value of the ttymon/terminal\_type property of the console-login:default instance to xterm:

```
$ svccfg -s system/console-login:default setprop ttymon/terminal_type=xterm
```

#### 4. Commit the new value into the running snapshot.

The following output shows that the value of the terminal\_type property is changed in the editing configuration but not in the running snapshot:

After you refresh the service instance, the property value is changed in the running snapshot:

```
$ svcadm refresh console-login:default
$ svcprop -p ttymon/terminal_type console-login:default
xterm
```

## ▼ How to Modify an Environment Variable for a Service Process Environment

This procedure shows how to set a value for an environment variable in the environment where processes started by the service will run.

The example in this procedure shows how to modify cron environment variables to help with debugging.

#### 1. Verify that the service is running.

The following output shows that the cron service is online and a cron process is running.

#### 2. Set environment variables.

The setenv subcommand sets an environment variable for the environment where a process started by a service or service instance will run.

Use the following command to check the current values of the environment variables you want to set:

```
$ pargs -e `pgrep -f /usr/sbin/cron`
```

The environment variables that are set in this example do not have any current values.

The following commands set the UMEM\_DEBUG and LD\_PRELOAD environment variables for the /usr/sbin/cron process started by the svc:/system/cron:default service instance:

```
$ svccfg -s system/cron:default setenv UMEM_DEBUG default
$ svccfg -s system/cron:default setenv LD_PRELOAD libumem.so
```

#### 3. Refresh and restart the service.

Changing an environment variable value requires a restart as well as a refresh to take effect.

```
$ svcadm refresh system/cron:default
$ svcadm restart system/cron:default
```

#### 4. Verify that the change has been made.

The following output shows that the service has been restarted, the process has a new process ID, and the two environment variables are set for that process environment.

envp[0]: LOGNAME=root

envp[1]: LD\_PRELOAD=libumem.so
envp[2]: PATH=/usr/sbin:/usr/bin

envp[3]: SMF FMRI=svc:/system/cron:default

envp[4]: SMF\_METHOD=start

envp[5]: SMF\_RESTARTER=svc:/system/svc/restarter:default

envp[6]: SMF\_ZONENAME=global
envp[7]: UMEM\_DEBUG=default

See Also

The unsetenv subcommand unsets an environment variable for a process started by a service or service instance.

## **Adding Property Groups, Properties, and Property Values**

The following commands add properties and property groups:

svccfg setprop
svccfg addpropvalue

Adds the property whose value is being set if the property does not already exist.

svccfg addpg

Adds a new property group to a service or service instance.

Remember to use the svccfg refresh command or svcadm refresh command to commit configuration changes into the running snapshot.

**EXAMPLE 33** Using addpg to Create a New Property Group

Use the addpg subcommand to add a property group to the selected service or service instance.

svccfg -s FMRI addpg name type [flags]

*type* By convention, the value of *type* is usually application. See *Developing* 

System Services in Oracle Solaris 11.4 for more information about

property group types.

flags Specify P for the value of flags to store the property group and any

added properties as non-persistent. If P is specified, this property group and contained properties will be automatically removed on reboot, The value P is an alias for SCF\_PG\_FLAG\_NONPERSISTENT. See the

scf\_service\_add\_pg(3SCF) man page.

```
$ svccfg -s svc:/site/my-svc addpg config application
$ svccfg -s my-svc listprop config
config application
$ svccfg -s my-svc:default listprop config
$
```

In this example, the administrator added the config property group to the parent service, my-svc, but not to the instance, my-svc:default. The listprop command shows that the config property group does not exist in the service instance.

The following example adds a nested property group. Nested property groups must all be the same type.

```
$ svccfg -s my-svc addpg config/security application
$ svccfg -s my-svc listprop config
config application
config/security application
```

The following example adds a property group whose name includes a reserved character:

```
$ svccfg -s my-svc addpg -G config -G security -G certs+keys application
$ svccfg -s my-svc listprop config
config application
config/security application
config/security/certs%2Bkeys application
```

**EXAMPLE 34** Using setprop to Create a New Property

Use the setprop subcommand to set a property value as described in "Setting Property Values" on page 84. If the property group does not already exist in the selected instance or service, the property group is created if the type and flags are found in the template definitions. If the property does not already exist in the selected instance or service, you must specify the property *type*.

```
$ svccfg -s my-svc:default setprop config/source = uri: http://example1.com/
$ svccfg -s my-svc:default listprop config/source
config/source uri http://example1.com/
```

To add a new property that has the same name as a property group, use the -G and -P options:

```
$ svccfg -s my-svc setprop -G config -P security -T astring yes
$ svccfg -s my-svc listprop config/security
config/security astring yes
config/security application
config/security/certs%2Bkeys application
```

The following example adds a property whose name includes a reserved character. Use the -T option to specify the type of the new property.

```
$ svccfg -s my-svc setprop -G config -P "maximum %" -T integer 100
$ svccfg -s my-svc listprop -G config -P "maximum %"
config/maximum%20%25 integer 100
```

#### **EXAMPLE 35** Using addpropvalue to Create a New Property

Use the addpropvalue subcommand to add a property value as described in "Setting Property Values" on page 84. If the property group does not already exist in the selected instance or service, the property group is created if the type and flags are found in the template definitions. If the property does not already exist in the selected instance or service, you must specify the property *type*.

## **Deleting Property Groups, Properties, and Property Values**

The following commands delete property values, properties, and property groups:

```
svccfg setprop
Delete all values of a property.

svccfg delpropvalue
Delete all values of the specified property that match the specified pattern.

svccfg delprop
Delete a property.

svccfg delpg
Delete a property group.
```

Delete administrative customizations.

svccfg delcust

Remember to use the svccfg refresh command or svcadm refresh command to commit configuration changes into the running snapshot.

## **Deleting Administrative Configuration**

Configuration modifications made by using svccfg commands or libscf calls modify only the admin layer of the service configuration repository. See "Repository Layers" on page 30 for information about layers. When you delete configuration that is only defined in the admin layer and does not exist in any other layer, that configuration is gone. Commands that display configuration no longer show the deleted configuration, even when you use the -l option to show all layers of the service configuration repository. See "Deleting Non-Administrative Configuration" on page 98 for information about deleting configuration that exists in other layers.

#### **EXAMPLE 36** Deleting All Values of a Property

Use the setprop subcommand as described in "Setting Property Values" on page 84. To delete all values of a property, do not specify any type or value. The values are deleted, but the property still exists.

```
$ svccfg -s my-svc:default setprop config/vendor =
$ svccfg -s my-svc:default listprop config/vendor
config/vendor astring
```

#### **EXAMPLE 37** Deleting All Matching Values of a Property

Use the delpropvalue subcommand to delete all values of the named property that match the given pattern.

```
$ svccfg -s my-svc:default setprop config/tool = astring: \((hammer tongs wrench\))
$ svccfg -s my-svc:default listprop config
confia
               application
config/customer astring acustomer
config/vendor astring "vendora" "vendorb"
                        "hammer tongs wrench"
config/tool
              astring
$ svccfg -s my-svc:default delpropvalue config/vendor '*b'
$ svccfg -s my-svc:default delpropvalue config/tool 'tong*'
$ svccfg -s my-svc:default listprop config
               application
config/customer astring acustomer
config/vendor astring vendora
                          "hammer tongs wrench"
config/tool
             astring
$ # config/tool is a single value that is a value set
$ svccfg -s my-svc:default delpropvalue config/tool '*tong*'
$ svccfg -s my-svc:default listprop config
               application
config/customer astring acustomer
config/vendor astring
                          vendora
```

config/tool astring

#### **EXAMPLE 38** Deleting a Property

Use the delprop subcommand to delete the named property of the selected service or service instance.

```
$ svccfg -s my-svc:default delprop config/tool
$ svccfg -s my-svc:default listprop config
config application
config/customer astring acustomer
config/vendor astring vendora
```

#### **EXAMPLE 39** Deleting a Property Group

The delpg and delprop subcommands both can delete a property group. The delpg subcommand deletes the named property group of the selected service or service instance. The delprop subcommand deletes the named property group if no property is named.

```
$ svccfg -s my-svc:default delpg config
$ svccfg -s my-svc:default listprop config
$
```

#### **EXAMPLE 40** Deleting Customizations

The delcust subcommand deletes administrative customizations on the selected service or service instance. Before you use the delcust subcommand, use the listcust subcommand with the same pattern or option to see what will be deleted. If a pattern is given, the pattern must match a property or property group.

#### \$ svccfg -s my-svc:default listcust

```
config
                                   application admin
config/customer
                                  astring
                                              admin
                                                                     acustomer
config/vendor
                                  astring
                                              admin
                                                                     "vendora" "vendorb"
config/tool
                                  astring
                                               admin
                                                                     "hammer tongs
wrench"
$ svccfg -s my-svc:default listcust '*tool'
config/tool
                                              admin
                                                                     "hammer tongs
                                  astring
wrench"
$ svccfg -s my-svc:default delcust '*tool'
Deleting customizations for property: config/tool
$ svccfg -s my-svc:default listcust '*tool'
$ svccfg -s my-svc:default listcust
config
                                   application admin
config/customer
                                  astring
                                              admin
                                                                     acustomer
```

config/vendor astring admin "vendora" "vendorb"

## **Deleting Non-Administrative Configuration**

Configuration that exists in the sysconfig-profile, node-profile, site-profile, enterprise-profile, system-profile, and manifest layers of the service configuration repository is defined in service manifests and profile files. See "Repository Layers" on page 30 for information about layers. SMF keeps the service configuration repository in sync with file system content. Any configuration that is defined in a manifest or profile file in a standard location still exists on the file system after administrative customization, including after being deleted, and is still stored in the service configuration repository. Configuration that is defined in a manifest or profile is said to have bundle support. When you delete configuration that has bundle support, the information is not deleted from the file system but is *masked* so that it is not seen in the normal view. See the smf(7) man page for a description of masked entities.

Deleting configuration that has bundle support is an administrative customization. In this case, the delcust subcommand *unmasks* the configuration, rather than deleting anything. Use the listcust -M subcommand to view masked configuration. Use the delcust -M subcommand to unmask configuration, or undo the deletion or masking of the configuration.

#### **EXAMPLE 41** Deleting Configuration that has Bundle Support

In "Deleting Administrative Configuration" on page 96, the config property group of the my-svc service only existed in the admin layer. The config property group did not exist in any manifest or profile. When those properties were deleted, they were gone from the system. This example shows the different result when you delete configuration that has bundle support.

The property is defined in the service manifest:

After deletion, the property is not displayed by using listprop with no options. Because the property has bundle support, the property still exists in the service configuration repository and can be displayed by using the -l or -M options with the listprop subcommand.

```
$ svccfg -s pkg/server listprop pkg/inst_root
$ svccfg -s pkg/server listprop -l all pkg/inst_root
pkg/inst_root astring admin MASKED /export/ipsrepos/Solarisl1
pkg/inst root astring manifest MASKED /var/pkgrepo
```

```
$ svccfg -s pkg/server listcust -M
pkg/inst_root astring admin MASKED /export/ipsrepos/Solaris11
```

**EXAMPLE 42** Unmasking Configuration

When you unmask the property, both customizations are gone:

- The property is no longer masked or hidden.
- The property no longer has its customized value.

```
$ svccfg -s pkg/server delcust -M
Deleting customizations for property: pkg/inst_root
$ svccfg -s pkg/server listprop -l all pkg/inst_root
pkg/inst_root astring manifest /var/pkgrepo
$ svccfg -s pkg/server listprop pkg/inst_root
pkg/inst_root astring /var/pkgrepo
```

## **Adding Service Instances**

Instances of a service allow multiple configurations of a service to run simultaneously. Service instances inherit and customize common service configuration.

Use the add subcommand to create a new entity with the given name as a child of the selected service.

```
$ svcs -Ho inst pkg/server
default
$ svccfg -s pkg/server add s11
$ svcs -Ho inst pkg/server
default
s11
```

## **Reverting Snapshots**

Each of the following operations creates a new running snapshot:

- svcadm restart manifest-import
- svcadm refresh

#### svccfg refresh

The revert subcommand reverts the administrative customizations (admin layer) of the instance specified by the -s option and its service to the values recorded in the named snapshot or the currently selected snapshot. Use the listsnap subcommand to view a list of possible snapshots for this service instance. Use the selectsnap subcommand to select a snapshot in interactive mode.

```
$ svcprop -p pkg/inst_root pkg/server:default
pkg/inst_root astring /export/ipsrepos/Solaris11
$ svccfg -s pkg/server:default listsnap
initial
previous
running
start
$ svcprop -s previous -p pkg/inst_root pkg/server:default
pkg/inst root astring /var/pkgrepo
```

Because the revert subcommand reverts all administrative customizations, list all administrative customizations and examine their values before you revert.

```
$ svcprop -s previous -l admin pkg/server:default
pkg/inst_root astring /var/pkgrepo
$ svccfg -s pkg/server:default revert previous
$ svcadm refresh pkg/server:default
$ svcprop -p pkg/inst_root pkg/server:default
pkg/inst root astring /var/pkgrepo
```

## **Importing and Applying Manifests and Profiles**

When you restart the manifest-import service, manifests in standard locations are imported and profiles in standard locations are applied if they are new or changed. See "Service Bundles" on page 29 for manifest and profile standard locations. If importing a manifest or applying a profile results in the service being started or stopped, the appropriate method is executed if one exists.

Specifying a file in a standard location to the svccfg import command restarts the manifest-import service.

Recommended best practice is to put your manifest and profile files in the standard locations and restart the manifest-import service rather than use the svccfg import or svccfg apply commands.

```
$ svcadm restart manifest-import
```

When you restart the manifest-import service, the configuration in profiles and manifests in standard locations is applied to the appropriate layer (sysconfig-profile, node-profile, site-profile, enterprise-profile, system-profile, or manifest) of affected instances, affected instances are refreshed and validated, and a new snapshot is created. See "Repository Layers" on page 30 for a description of each layer.

When you import or apply profiles and manifests in non-standard locations, configuration is applied to the admin layer of affected instances. Using non-standard locations is strongly discouraged for default or initial configuration delivery. For making a large number of configuration changes, importing or applying from a non-standard location might be easier than issuing many commands, but you lose the benefit of the automated management mechanisms of the manifest-import service. To manage service delivery, the manifest-import service requires known locations and expected states.

The svccfg apply command applies all configuration to the admin layer, even for manifests and profiles in standard locations.

## Modifying Services that are Controlled by inetd

A service that is controlled by inetd is an SMF service that was converted from a configuration in the inetd.conf file. The inetd command is the delegated restarter for these services.

The following procedure shows how to change property values of services that are controlled by inetd.

To confirm that the service you want to modify is controlled by inetd, use either the inetadm command or the svcs -R command as shown in the following examples to list all inetd controlled services. The following examples show only a partial list:

```
$ inetadm
ENABLED STATE FMRI
enabled online svc:/application/cups/in-lpd:default
...
disabled disabled svc:/application/x11/xvnc-inetd:default
$ svcs -R network/inetd:default
STATE STIME FMRI
online 8:11:10 svc:/application/cups/in-lpd:default
...
online 8:11:11 svc:/network/rpc/smserver:default
```

The -l option of the inetadm command lists all the properties of the inetd controlled service. In the following example, the error message indicates that the specified service is not an

inetd controlled service. "No restarter property" means that the master restarter, svc.startd, manages the service instance.

#### \$ inetadm -l ssh

Error: Specified service instance "svc:/network/ssh:default" has no restarter property. inetd is not the delegated restarter of this instance.

Similarly, in the following example, the message "Couldn't find property 'general/restarter'" indicates that the default restarter, svc.startd, manages the service instance.

#### \$ svcprop -p general/restarter ssh

```
svcprop: Couldn't find property 'general/restarter' for instance
'svc:/network/ssh:default'.
```

If a service is controlled by inetd, its restarter is inetd, as shown in the following example:

#### \$ svcprop -p general/restarter cups/in-lpd

svc:/network/inetd:default

The svcs -1 command also shows the restarter. The following example shows only partial output:

```
$ svcs -l cups/in-lpd
...
restarter svc:/network/inetd:default
```

# **▼** How to Change a Property Value for an inetd Controlled Service

#### 1. List the properties for the service.

Use the -l option of the inetadm command to list all the properties of the specified service. Inspect the current values of the properties.

```
$ inetadm -l FMRI
```

#### 2. Change a property value.

Use the -m option of the inetadm command to change the value of a specified property. Specific information about the properties for a service should be covered in the man page associated with the service.

```
$ inetadm -m FMRI property-name=value
```

To delete a property value, specify an empty value.

```
$ inetadm -m svc property=""
```

#### 3. Verify that the property value is changed.

List the properties again to make sure that the appropriate change has occurred.

```
$ inetadm -l FMRI
```

#### 4. Confirm that the change has taken effect.

Confirm that the property change has the expected effect.

#### Example 43 Limiting the Number of Concurrent Processes that are Allowed to Run

This example shows how to limit the number of finger processes that are allowed to run concurrently.

Security best practice recommends limiting the number of processes that are allowed to run concurrently for each system service that is controlled by inetd. In addition, if a service that is controlled by inetd is not needed, disable that service as described in "Stopping a Service" on page 68.

The property to configure to limit the number of processes that are allowed to run concurrently is the max\_copies property. The inetadm -p command lists the properties common to all services managed by inetd and their default values. The following example shows only partial output:

```
$ inetadm -p
NAME=VALUE
...
max_copies=-1
...
```

The inetadm -l command lists all the properties of the specified service so that you can inspect the current value of the max\_copies property for that service.

```
$ inetadm -l finger | grep copies
default max copies=-1
```

Use the -m option of the inetadm command to change the value of the property:

```
$ inetadm -m finger max_copies=5
```

Verify that the property value is changed.

```
$ inetadm -l finger | grep copies
max copies=5
```

Notice that the scope of "default" is no longer displayed for this property.

## ▼ How to Add a New Instance of a Service that is Controlled by inetd

1. Determine the location of the manifest for the service.

```
$ svcs -l FMRI
...
manifest /lib/svc/manifest/path/file.xml
```

- 2. Edit the manifest file to add a new instance with appropriate property values.
  - a. Copy and paste an existing instance element.
  - b. Give the new instance element a unique instance name.
  - c. Change the property values as necessary.
- 3. Add the new instance to the profile file.

Edit the file /etc/svc/profile/generic.xml to add a new instance element inside the service element for the appropriate service.

4. Restart the manifest import service.

```
$ svcadm restart manifest-import
```

Verify that the new instance has been added.

Search for the *FMRI* in the output of the svcs -a or inetadm command.

6. Verify the property values of the new instance.

```
$ inetadm -l FMRI
```

## Modifying Services that are Configured by a File

A few SMF services that are not managed by inetd get some of their configuration from a file rather than from service properties. To modify this configuration, edit the configuration file and

use SMF commands to restart the service. These configuration files can be changed while the service is running, but the content of the files is only read when the service is started.

Before you edit a configuration file directly, check the following conditions:

- Make sure the configuration file does not contain a message telling you not to directly edit it.
- Make sure the service does not have a property group of type configfile.

#### \$ svcprop -g configfile network/ntp

If the service has a property group of type configfile, modify the properties in those property groups and not the configuration file. See Chapter 6, "Using a Stencil to Create a Configuration File" in *Developing System Services in Oracle Solaris 11.4*.

For example, to add a new NTP server to support your NTP clients, add a new entry for the server to the /etc/inet/ntp.conf file and then restart the NTP service as shown in the following command:

#### \$ svcadm restart svc:/network/ntp:default

To enable IKEv2, modify the /etc/inet/ike/ikev2.config file to configure the IKEv2 daemon, and then enable the IKEv2 service as shown in the following command. To edit the ikev2.config file, use the pfedit command as a user who is assigned the Network IPsec Management profile. Editing the file in this way preserves the correct file ownership. See the pfedit(8) man page for information about using pfedit.

#### \$ svcadm enable svc:/network/ipsec/ike:ikev2

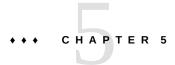

## **Configuring Multiple Systems**

This chapter describes the recommended way to manage configuration change across multiple systems.

The most accurate, efficient way to deliver consistent system configuration to multiple systems across system updates is to deliver SMF profiles in IPS packages.

This chapter describes:

- How to manage the configuration of multiple systems
- How to create SMF profiles
- How to deliver configuration to multiple systems

## **Managing Configuration of Multiple Systems**

The following steps summarize how to manage configuration of multiple systems:

- Create SMF profiles that specify the services you want enabled and the values of their properties. Profiles can add and set properties for existing services and instances and specify new service instances. Profiles can specify almost anything that a manifest can specify.
- 2. Create IPS packages to install those profiles in the /etc/svc/profile/enterprise or /etc/svc/profile/site directories on each system.
  - A profile that describes configuration for all systems in your enterprise goes in the /etc/svc/profile/enterprise directory.
  - A profile that describes configuration for systems in a particular location or site goes in the /etc/svc/profile/site directory.
  - A profile that describes configuration for a single Oracle Solaris system goes in the /etc/svc/profile/node directory.

See "Repository Layers" on page 30 for descriptions of these profile directories and configuration layers.

## **Creating SMF Profiles**

The following steps summarize how to create SMF profile files:

- 1. Use any of the following methods to create SMF profile files:
  - Use the svccfg extract command to capture profile information from an existing service as described in "How to Create a Profile by Using svccfg" on page 110.
  - Use the sysconfig create-profile command to create a new profile file as described in "How to Create a Profile by Using sysconfig" on page 111.
  - Use the svcbundle command with bundle-type=profile to create a new profile file as described in "How to Create a Profile by Using svcbundle" on page 112.
- 2. Customize property values in the profile file, and include comments about the reason for each customization. Ensure that you do not specify conflicting configuration. See "Conflicting Configuration" on page 108 for more information.
- 3. To test the profile, copy the profile file to the appropriate /etc/svc/profile/ layer subdirectory, and restart the manifest-import service.

Use one of the following commands to verify that the configuration described in profile files has been applied:

- svccfg listcust -L
- svccfg listprop -l all
- svcprop -l all

## **Conflicting Configuration**

When you create a profile, ensure that the configuration defined does not conflict with configuration defined in the same layer in any other profile for the same service or service instance.

Examples of conflicting configuration include different values for the same property and different types for the same property or property group.

If conflicting configuration is delivered by multiple files in any single layer, and is not set at a higher layer, the manifest-import service log reports the conflict and the service with the conflicting configuration is not started and is placed in the maintenance state.

If you create two profile files, each of which specify different values for the same property, place both of these profile files in the same /etc/svc/profile/ layer subdirectory, and reboot the system, you get results similar to the following:

If you have notifications configured, the notification reports the conflict. The following example is a service state transition notification:

**HOSTNAME:** host TIMESTAMP: June 27, 2016 at 04:15:43 PM PDT FMRI: svc:/site/example:default FROM-STATE: uninitialized TO-STATE: maintenance DESCRIPTION: The indicated service has transitioned to the maintenance state REASON: the instance is in conflict

The following example is an FMA event notification. Note the information in the Impact and Recommended Action sections.

SUNW-MSG-ID: SMF-8001-02, TYPE: Defect, VER: 1, SEVERITY: Major EVENT-TIME: Mon Jun 27 16:14:07 PDT 2016 PLATFORM: Ultra 24, CSN: 0817FMB003, HOSTNAME: host SOURCE: software-diagnosis, REV: 0.2 EVENT-ID: c46b48bb-484d-4c9f-a82b-e1349a0ddce6 DESC: The Solaris Service manager tried to import a manifest or apply a profile defining the service, but detected one or more entities with conflicting definitions. AUTO-RESPONSE: The service may have been placed into the maintenance state. IMPACT: The service is not running. It will not be started until the conflict is and the maintenance state is cleared. Services with require-type dependencies on the service will not be started. (Use 'svcs -xv svc:/site/nm\_example:default' to see a list of services waiting for the service to start.) REC-ACTION: Edit the problematic manifest or profile to resolve the conflict and reimport or reapply it, or use svccfg to administratively override the conflicting definitions. Then clear the maintenance state. Please refer to the associated reference document http://support.oracle.com/msg/SMF-8001-02 for the latest service procedures and policies regarding this diagnosis.

The svcs -x command reports the conflicts. All locations where conflicts are found are listed, so that you can more easily find the problem. The following output lines are broken for readability.

```
$ svcs -x
svc:/site/example:default (site/example)
```

```
State: maintenance since Wed Nov 16 15:29:51 2016

Reason: Instance has conflicts.

Conflicting value: FMRI="svc:/site/example"; Name of conflicting property="config/prop1";

from file="/etc/svc/profile/node/example_prof1.xml"; from file="/etc/svc/profile/site/example_prof2.xml";

Conflicting value: FMRI="svc:/site/example"; Name of conflicting property="config/prop2";

from file="/etc/svc/profile/node/example_prof1.xml";

See: http://support.oracle.com/msg/SMF-8001-02

See: /var/svc/log/site-example:default.log

Impact: This service is not running.
```

 The manifest-import service log file also reports the conflicts. The following output lines are broken for readability.

```
State: online since Wed Nov 16 15:29:52 2016
   See: smf_bootstrap(7)
   See: /var/svc/log/system-manifest-import:default.log
Impact: None.
   Log:
svccfg: svc:/site/example: property group "config" has a conflict.
Conflicting value: FMRI="svc:/site/example"; Name of conflicting property="config/"
```

svc:/system/manifest-import:default (service manifest import)

prop1";
from file="/etc/svc/profile/node/example\_prof1.xml"; from file="/etc/svc/profile/
site/example\_prof2.xml";

Conflicting value: FMRI="svc:/site/example"; Name of conflicting property="config/prop2";

from file="/etc/svc/profile/node/example\_prof1.xml";
svccfg: Multiple definitions of property group reg in entity default.
[ 2016 Nov 16 15:29:52 Method "start" exited with status 0. ]

You can also use the -1, -f, and -o options of the svccfg listprop command to investigate the cause of a conflict. See "Showing the Layer Where a Value Is Set" on page 59 and "Showing the File that Contributed the Configuration" on page 60.

# How to Create a Profile by Using svccfg

1. Create the profile.

\$ svcs -xL manifest-import

The svccfg extract command displays a service profile for the specified service or instance. To extract values from specific layers, use the -l option. The -l option argument can be a layer name or a comma-separated list of layer names. See the svccfg(8) man page for the complete list of layer names, and see "Repository Layers" on page 30 for descriptions of the layers. The current and all layer names both mean select the highest-layer value for each property.

The following command extracts the highest-layer setting for each property for the network/dns/client service into the dnsclientprofile.xml file:

\$ svccfg extract -l current network/dns/client > dnsclientprofile.xml

#### 2. Make any necessary changes to the profile.

Change the name of the profile to a meaningful name. By default, the name is set to extract, as shown in the following example:

```
<service bundle type='profile' name='extract'>
```

Make any changes that are necessary for the target systems.

#### 3. Copy the profile to the correct directory.

The following command indicates that this profile is for all systems at a given locale or site:

```
$ cp dnsclientprofile.xml /etc/svc/profile/site/
```

Change the ownership and permissions of the profile as necessary.

#### 4. Restart the manifest import service to apply the profile to the system.

```
$ svcadm restart manifest-import
```

Check the manifest-import service log file for messages about property value conflicts or any other error messages.

```
$ svcs -Lv manifest-import
```

Use the svcs -x command to check that no services are in maintenance.

# ▼ How to Create a Profile by Using sysconfig

#### 1. Create the profile.

Run the SCI Tool and create a system configuration profile. The default location for the profile is /system/volatile/profile/sc\_profile.xml. Use the -o option to specify a different directory for the profile file.

The following command creates a new profile in the siteAprofiles directory that includes network and naming\_services configuration. See the sysconfig(8) man page for the complete list of functional groupings (-g) that can be configured.

#### \$ sysconfig create-profile -g network,naming\_services -o ./siteAprofiles

The SCI tool opens and prompts you for the configuration values.

#### 2. Make any necessary changes to the profile.

The profile is in ./siteAprofiles/sc\_profile.xml. You might want to change sc\_profile.xml to a more meaningful and unique name.

```
$ cp ./siteAprofiles/sc_profile.xml ./siteAprofiles/netnamingSiteA.xml
```

Make any changes that are necessary for the target systems.

#### 3. Copy the profile to the correct directory.

The following command indicates that this profile is for all systems at a given locale or site:

```
$ cp ./siteAprofiles/netnamingSiteA.xml /etc/svc/profile/site/
```

Change the ownership and permissions of the profile as necessary.

#### 4. Restart the manifest import service to apply the profile to the system.

```
$ svcadm restart manifest-import
```

Check the manifest-import service log file for messages about property value conflicts or any other error messages.

```
$ svcs -Lv manifest-import
```

Use the sycs -x command to check that no services are in maintenance.

# **▼** How to Create a Profile by Using sycbundle

#### 1. Create the profile.

The following command creates a new profile in example.com.xml:

```
$ svcbundle -o example.com.xml -s service-name=enterprise/example.com \
> -s bundle-type=profile -s instance-property=pg_name:prop_name:prop_type:value \
> -s service-property=pg_name:prop_name:prop_type:value
```

- 2. Make any changes that are necessary for the target systems.
- 3. Copy the profile to the correct directory.

The following command indicates that this profile is for all systems:

- \$ cp example.com.xml /etc/svc/profile/enterprise/
- 4. Restart the manifest import service to apply the profile to the system.
  - \$ svcadm restart manifest-import

Check the manifest-import service log file for messages about property value conflicts or any other error messages.

\$ svcs -Lv manifest-import

Use the sycs -x command to check that no services are in maintenance.

# **Delivering Configuration to Multiple Systems**

The best way to deliver profiles to your systems depends on how configuration information is controlled in your organization. Common ways of dividing the information into different packages is by site, by network, and by system function. For example, DNS and NTP configuration might be the same for all systems in a DMZ, but would be different from the configurations used in internal development groups. In that same DMZ environment, the systems that act as web servers might all share a common configuration, which might be different from the configuration of systems serving other functions.

Dependencies can be used to build complete configurations out of smaller sets of configuration information. Using dependencies reduces duplication of information across packages.

Create at least one package for each group of systems that require the same configuration. A package can deliver multiple profiles.

- Configuration for different SMF layers must be delivered in different profile files in different directories.
- Within a single layer, you probably want to deliver configuration for different services in different profile files.
- Different groups of systems require different configuration and therefore different profiles.

You might want multiple profile packages per system group, for example to separately deliver configuration that you expect to change more frequently. Multiple profile packages for the same

group of systems could be group dependencies in one package. A group package also is an easy way to deliver new profile packages for that group.

When a profile needs to change, rebuild the package with the updated profile and increment the package version number. If you are using a group package, update the group package as well. The updated configuration is then installed by pkg\_update.

See *Packaging and Delivering Software With the Image Packaging System in Oracle Solaris* 11.4 for information about how to create your profile packages. The following instructions are specific to SMF profile packages:

- Do not package the /etc, /etc/svc, or /etc/svc/profile directories or any of the standard subdirectories of the /etc/svc/profile directory: Those directories are already delivered by system packages.
- Include a restart fmri actuator on each profile or manifest file action.

Consider using a periodic service to check whether updates are available for installed profile packages. See *Developing System Services in Oracle Solaris 11.4* for information about creating a periodic service.

If you want to provide individual system administrators with a choice of configuration, deliver mediated links into the /etc/svc/profile directories and the target profiles elsewhere. See "Delivering Multiple Implementations of an Application" in *Packaging and Delivering Software With the Image Packaging System in Oracle Solaris 11.4* for more information.

# + + + APPENDIX A

# SMF Best Practices and Troubleshooting

This appendix describes best practices and troubleshooting, including:

- Repairing a service instance that is degraded, offline, or in maintenance
- Diagnosing and repairing SMF repository problems
- Specifying the amount of SMF startup messaging
- Specifying the SMF milestone to which to boot
- Investigating system boot problems
- Converting inetd services to SMF services

#### **SMF Best Practices**

Most services describe configuration policy. If the configuration you want is not implemented, modify the policy description by modifying the service. Modify the values of service properties or create new service instances with different property values. Do not disable service instances and edit configuration files that are intended to be managed by an SMF service. An increasing number of fundamental Oracle Solaris features are configured by SMF service properties, not by editing configuration files.

Do not modify manifests and system profiles that are delivered by Oracle or by third-party software vendors. These manifests and profiles might be replaced when you upgrade your system, and then your changes to these files will be lost. Instead, do one of the following:

- Add a new service instance with different property values as described in "Adding Service Instances" on page 99.
- Create a profile to customize the service. Use the svcbundle command or the svccfg extract command to create a profile file. Customize property values in that file, and include comments about the reason for each customization. Copy the profile file to the appropriate /etc/svc/profile subdirectory, and restart the manifest-import service.
  - To apply the same custom configuration to multiple systems, copy the same profile file to the same /etc/svc/profile subdirectory on each system, and restart the manifest-import

- service on each system. To automate delivering the profile to each system, package the profile. See Chapter 5, "Configuring Multiple Systems".
- Use the svccfg command or the inetadm command to manipulate the properties directly. If you use the svccfg command to modify property values, be sure to refresh the service instance as explained in "Understanding Configuration Changes" on page 117. For information about modifying, adding, and deleting service configuration, see Chapter 4, "Configuring Services". To see configuration that has already been modified, see "Showing Configuration Customizations" on page 61. To delete custom configuration, see Example 40, "Deleting Customizations," on page 97 and Example 42, "Unmasking Configuration," on page 99.

When you create a custom profile, make sure the configuration defined does not conflict with configuration defined in the same layer in another manifest or profile for the same service or service instance. Configuration conflicts are not permitted within any layer. If conflicting configuration is delivered by multiple files in any single layer, and is not set at a higher layer, the manifest-import service log reports the conflict and the service with the conflicting configuration is not started. See "Conflicting Configuration" on page 108 for more information.

Do not use non-standard locations for manifest and profile files. See "Service Bundles" on page 29 for manifest and profile standard locations.

When you create a service for your own use, use site at the beginning of the service name: svc:/site/service name:instance name.

Do not modify the configuration of the master restarter service, svc:/system/svc/restarter: default, except to configure logging levels as described in "Specifying the Amount of Startup Messaging" on page 126.

Before you use the svccfg delcust command, use the svccfg listcust command with the same options. The delcust subcommand can potentially remove all administrative customizations on a service. Use the listcust subcommand to verify which customizations will be deleted by the delcust subcommand.

In scripts, use the full service instance FMRI: svc:/service\_name:instance\_name.

# **Troubleshooting Services Problems**

This section discusses the following topics:

- Committing configuration changes into the running snapshot
- Fixing services that are reported to have problems

- Manually transitioning an instance to the degraded or maintenance state
- Fixing a corrupt service configuration repository
- Configuring the amount of messaging to display or store on system startup
- Transitioning or booting to a specified milestone
- Using SMF to investigate booting problems
- Converting inetd services to SMF services

# **Understanding Configuration Changes**

In the service configuration repository, SMF stores property changes separately from properties in the running snapshot. When you change service configuration, those changes do not immediately appear in the running snapshot.

The refresh operation updates the running snapshot of the specified service instance with the values from the editing configuration.

By default, the svcprop command shows properties in the running snapshot, and the svccfg command shows properties in the editing configuration. If you have changed property values but not performed a configuration refresh, the svcprop and svccfg commands show different property values. After you perform a configuration refresh, the svcprop and svccfg commands show the same property values.

Rebooting does not change the running snapshot. The svcadm restart command does not refresh configuration. Use the svcadm refresh or svccfg refresh command to commit configuration changes into the running snapshot.

# Repairing an Instance That Is Degraded, Offline, or in Maintenance

Use the svcs -x command with no arguments to display explanatory information about any service instances that match any of the following descriptions:

- The service is enabled but is not running.
- The service is enabled but is not running at normal capacity.
- The service is preventing another enabled service from running.
- The service is disabled but is not able to complete the transition to the disabled state.

The following list summarizes how to approach service problems:

1. Diagnose the problem, starting with viewing the service log file.

Log files located in /var/svc/log and /system/volatile. The service log file shows time stamps and method exit reasons.

The location of the log file for a particular service is given by the following command:

\$ svcs -L service-name

The following command displays the end of the log file for a particular service:

\$ svcs -Lx service-name

- 2. Fix the problem.
  - If multiple service failures are identified, start by looking at the first failure to occur, using the time stamps in the service log files.
  - Use the following command to show impacted dependencies of the failed service:

```
$ svcs -l service-name
```

Use the following command to show services on which service-name depends:

- \$ svcs -d service-name
- If fixing the problem involves modifying service configuration, refresh the service.
- 3. Move affected services to a running state.

# **▼** How to Repair an Instance That Is in Maintenance

A service instance that is in maintenance is enabled but not able to run or is disabled but not able to complete the transition to the disabled state.

#### 1. Determine why the instance is in maintenance.

The instance might be transitioning through the maintenance state because an administrative action has not yet completed. If the instance is transitioning, its state should be shown as maintenance\* with an asterisk at the end.

An instance that is configured to restart after failure might be placed in maintenance because it was restarting too frequently. In this case you need to determine the cause of the consistent failure.

If an instance is in maintenance because it has conflicts, or conflicting property values, see "Conflicting Configuration" on page 108.

The instance might be in the maintenance state because the instance was disabled but is unable to reach the disabled state because the stop method failed.

In the following example, the "State" and "Reason" lines show that the pkg/depot service is in the maintenance state because its start method failed.

# \$ svcs -x svc:/application/pkg/depot:default (IPS Depot) State: maintenance since September 11, 2013 01:30:42 PM PDT Reason: Start method exited with \$SMF\_EXIT\_ERR\_FATAL. See: http://support.oracle.com/msg/SMF-8000-KS See: pkg.depot-config(8) See: /var/svc/log/application-pkg-depot:default.log Impact: This service is not running.

Log in to the Oracle support site to view the referenced Predictive Self-Healing knowledge article. In this case, the article tells you to view the log file to determine why the start method failed. The svcs output gives the name of the log file. See "Viewing Service Log Files" on page 47 for information about how to view the log file. In this example, the log file shows the start method invocation and the fatal error message.

```
[ Sep 11 13:30:42 Executing start method ("/lib/svc/method/svc-pkg-depot start"). ] pkg.depot-config: Unable to get publisher information: The path '/export/ipsrepos/Solaris11' does not contain a valid package repository.
```

#### 2. Fix the problem.

One or more of the following steps might be needed.

#### ■ Update service configuration.

If fixing the reported problem required modifying service configuration, use the svccfg refresh or svcadm refresh command for any services whose configuration changed. Verify that the configuration is updated in the running snapshot by using the svcprop command to check property values or by other tests specific to this service.

#### **■** Ensure dependencies are running.

Sometimes the "Impact" line in the svcs -x output tells you that services that depend on the service that is in the maintenance state are not running. Use the svcs -l command to check the current state of dependent services. Ensure that all required dependencies are running. Use the svcs -x command to verify that all enabled services are running.

#### Ensure contract processes are stopped.

If the service that is in the maintenance state is a contract service, determine whether any processes that were started by the service have not stopped. When a contract service instance is in a maintenance state, the contract ID should be blank, as shown in the following example, and all processes associated with that contract should have stopped.

Use svcs -l or svcs -o ctid to check that no contract exists for a service instance in maintenance. Use svcs -p to check whether any processes associated with this service instance are still running. Any processes shown by svcs -p for a service instance in maintenance should be killed.

#### \$ svcs -l system-repository

fmri svc:/application/pkg/system-repository:default

name IPS System Repository

enabled true state maintenance

logfile /var/svc/log/application-pkg-system-repository:default.log

restarter svc:/system/svc/restarter:default

contract id

manifest /lib/svc/manifest/application/pkg/pkg-system-repository.xml
dependency require\_all/error svc:/milestone/network:default (online)
dependency require\_all/none svc:/system/filesystem/local:default (online)
dependency optional\_all/error svc:/system/filesystem/autofs:default (online)

#### 3. Notify the restarter that the instance is repaired.

When the reported problem is fixed, use the svcadm clear command to tell the restarter for that service that the instance is repaired. SMF will attempt to transition the instance to its configured state. If the instance is enabled, SMF will attempt to bring the instance online. If the instance is disabled, SMF will transition the instance to the disabled state.

#### \$ svcadm clear pkg/depot:default

If you specify the -s option, the svcadm command waits to return until the instance reaches the online state or until it determines that the instance cannot reach the online state without administrator intervention. Use the -T option with the -s option to specify an upper bound in seconds to make the transition or determine that the transition cannot be made.

#### 4. Verify that the instance is repaired.

Use the svcs command to verify that the service that was in maintenance is now online. Use the svcs -x command to verify that all enabled services are running.

# **▼** How to Repair an Instance That Is Offline

A service instance that is offline is enabled but not running or available to run.

#### 1. Determine why the instance is offline.

The instance might be transitioning through the offline state because its dependencies are not yet satisfied. If the instance is transitioning, its state should be shown as offline\*.

#### 2. Fix the problem.

#### Enable service dependencies.

If required dependencies are disabled, enable them with the following command:

\$ svcadm enable -r FMRI

#### **■** Fix dependency file.

A dependency file might be missing or unreadable. You might want to use pkg fix or pkg revert to fix this type of problem. See the pkg(1) man page.

#### 3. Restart the instance if necessary.

If the instance was offline because a required dependency was not satisfied, fixing or enabling the dependency might cause the offline instance to restart and come online with no further administrative action needed.

If you made some other fix to the service, then restart the instance.

\$ svcadm restart FMRI

#### 4. Verify that the instance is repaired.

Use the svcs command to verify that the instance that was offline is now online. Use the svcs -x command to verify that all enabled services are running.

# ▼ How to Repair an Instance That Is Degraded

A service instance that is degraded is enabled and running or available to run, but is functioning at a limited capacity.

#### 1. Determine why the instance is degraded.

#### 2. Fix the problem.

#### 3. Request the restarter to online the instance.

When the reported problem is fixed, use the svcadm clear command to return the instance to the online state. For instances in the degraded state, the clear subcommand requests that the restarter for that instance transition the instance to the online state.

\$ svcadm clear pkg/depot:default

#### Verify that the instance is repaired.

Use the svcs command to verify that the instance that was degraded is now online. Use the svcs -x command to verify that all enabled services are running.

# Marking an Instance as Degraded or in Maintenance

You can mark a service instance as being in either the degraded state or the maintenance state. You might want to do this if the application is stuck in a loop or is deadlocked, for example. The information about the state change propagates to the dependencies of the marked instance, which can help debug other related instances.

Specify the -I option to request an immediate state change.

When you mark an instance as maintenance, you can specify the -t option to request a temporary state change. Temporary requests last only until reboot.

If you specify the -s option with the svcadm mark command, svcadm marks the instance and waits for the instance to enter the degraded, or maintenance state before returning. Use the -T option with the -s option to specify an upper bound in seconds to make the transition or determine that the transition cannot be made.

# **Diagnosing and Repairing Repository Problems**

On system startup, the repository daemon, svc.configd, performs an integrity check of the configuration repository stored in /etc/svc/repository.db. If the svc.configd integrity check fails, the svc.configd daemon writes a message to the console similar to the following:

svc.configd: smf(7) database integrity check of:

/etc/svc/repository.db

failed. The database might be damaged or a media error might have prevented it from being verified. Additional information useful to your service provider is in:

/system/volatile/db\_errors

The system will not be able to boot until you have restored a working database. svc.startd(8) will provide a sulogin(8) prompt for recovery

purposes. The command:

/lib/svc/bin/restore repository

can be run to restore a backup version of your repository. See http://support.oracle.com/msq/SMF-8000-MY for more information.

The svc.configd daemon then exits. That exit is detected by the svc.startd daemon, and svc. startd then starts sulogin.

At the sulogin prompt, enter Ctrl-D to exit sulogin. The svc.startd daemon recognizes the sulogin exit and restarts the svc.configd daemon, which checks the repository again. The problem might not reappear after this additional restart.

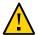

**Caution -** Do not directly invoke the svc.configd daemon. The svc.startd daemon starts the svc.configd daemon.

If svc.configd again reports a failed integrity check and you are again at the sulogin prompt, ensure that required file systems are not full. Using the root password, log in either remotely or at the sulogin prompt. Check that space is available on both the root and system/volatile file systems. If either of these file systems is full, clean up and start the system again. If neither of these file systems is full, follow the procedure "How to Restore a Repository From Backup" on page 123.

The service configuration repository can become corrupted for any of the following reasons:

- Disk failure
- Hardware bug
- Software bug
- Accidental overwrite of the file

The following procedure shows how to replace a corrupt repository with a backup copy of the repository.

# ▼ How to Restore a Repository From Backup

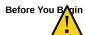

**Caution -** Only restore a corrupt repository. Do not use this repository restore procedure to delete unwanted configuration changes. To undo configuration changes, see "Showing Configuration Customizations" on page 61, Example 40, "Deleting Customizations," on page 97, and Example 42, "Unmasking Configuration," on page 99.

#### 1. Log in.

Using the root password, log in either remotely or at the sulogin prompt.

#### 2. Run the repository restore command:

#### # /lib/svc/bin/restore\_repository

Running this command takes you through the necessary steps to restore a non-corrupt backup. SMF automatically takes backups of the repository as described in "Repository Backups" on page 32.

SMF maintains persistent and non-persistent configuration data. See "Service Configuration Repository" on page 28 for descriptions of these two repositories. The restore\_repository command only restores the persistent repository. The restore\_repository command also reboots the system, which destroys the non-persistent configuration data. The non-persistent data is runtime data that is not needed across system reboot.

When started, the /lib/svc/bin/restore\_repository command displays a message similar to the following:

See http://support.oracle.com/msg/SMF-8000-MY for more information on the use of this script to restore backup copies of the smf(7) repository.

If there are any problems which need human intervention, this script will give instructions and then exit back to your shell.

After the root ( /) file system is mounted with write permissions, or if the system is a local zone, you are prompted to select the repository backup to restore:

The following backups of /etc/svc/repository.db exists, from oldest to newest:

```
... list of backups ...
```

Backups are given names, based on type and the time the backup was taken. Backups beginning with boot are completed before the first change is made to the repository after system boot. Backups beginning with manifest\_import are completed after svc:/system/manifest-import:default finishes its process. The time of the backup is given in YYYYMMDD HHMMSS format.

#### 3. Enter the appropriate response.

Typically, the most recent backup option is selected.

Please enter either a specific backup repository from the above list to restore it, or one of the following choices:

| CHOICE          | ACTION                                             |
|-----------------|----------------------------------------------------|
|                 |                                                    |
| boot            | restore the most recent post-boot backup           |
| manifest_import | restore the most recent $manifest\_import\ backup$ |

```
-seed- restore the initial starting repository (All customizations will be lost, including those made by the install/upgrade process.)
-quit- cancel script and quit

Enter response [boot]:
```

If you press Enter without specifying a backup to restore, the default response, enclosed in [] is selected. Selecting -quit- exits the restore\_repository script, returning you to your shell prompt.

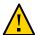

**Caution -** Selecting -seed - restores the seed repository. This repository is designed for use during initial installation and upgrades. Only use the seed repository for recovery purposes when no other service configuration change or backup service repository will work. All configuration changes will be lost, including changes to fundamental Oracle Solaris features that were delivered by installing or updating packages. Using the seed repository for recovery purposes should be a last resort.

After you have selected the backup that you want to restore, that backup is validated and its integrity is checked. If any problems are discovered, the restore\_repository command prints error messages and prompts you for another selection. Once you have selected a valid backup, the following information is printed, and you are prompted for final confirmation.

```
After confirmation, the following steps will be taken:

svc.startd(8) and svc.configd(8) will be quiesced, if running.

/etc/svc/repository.db

-- renamed --> /etc/svc/repository.db_old_YYYYMMDD_HHMMSS

/system/volatile/db_errors

-- copied --> /etc/svc/repository.db_old_YYYYYMMDD_HHMMSS_errors

repository_to_restore

-- copied --> /etc/svc/repository.db

and the system will be rebooted with reboot(8).

Proceed [yes/no]?
```

#### 4. Type yes to remedy the fault.

The system reboots after the restore repository command executes all of the listed actions.

# **Specifying the Amount of Startup Messaging**

By default, each service that starts during system boot does not display a message on the console. Use one of the following methods to change which messages appear on the console and which are recorded only in the svc.startd log file. The value of *logging-level* can be one of the values shown in the table below.

When booting a SPARC system, specify the -m option to the boot command at the ok prompt. See "Messages options" in the kernel(8) man page.

```
ok boot -m logging-level
```

- When booting an x86 system, edit the GRUB menu to specify the -m option. See "Adding Kernel Arguments at Boot Time" in *Booting and Shutting Down Oracle Solaris 11.4 Systems* and "Messages options" in the kernel(8) man page.
- Prior to rebooting a system, use the svccfg command to change the value of the options/ logging property. If this property has never been changed on this system, then it will not exit and you will have to add it. The following example changes to verbose messaging. The change takes effect on the next restart of the svc.startd daemon.

```
$ svccfg -s system/svc/restarter:default listprop options/logging
$ svccfg -s system/svc/restarter:default addpg options application
$ svccfg -s system/svc/restarter:default setprop options/logging=verbose
$ svccfg -s system/svc/restarter:default listprop options/logging
options/logging astring verbose
```

**TABLE 2** SMF Startup Message Logging Levels

| Logging Level<br>Keyword | Description                                                                                                    |
|--------------------------|----------------------------------------------------------------------------------------------------|
| quiet                    | Display on the console any error messages that require administrative intervention. Also record these messages in syslog and in /var/svc/log/svc.startd.log.                                                                                    |
| verbose                  | In addition to the messaging provided at the quiet level, display on the console a single message for each service started, and record in /var/svc/log/svc.startd.log information about errors that do not require administrative intervention. |
| debug                    | In addition to the messaging provided at the quiet level, display on the console a single message for each service started, and record any svc.startd debug messages in /var/svc/log/svc.startd.log.                                            |

# **Specifying the SMF Milestone to Which to Boot**

When you boot a system, you can specify the SMF milestone to which to boot.

By default, all services for which the value of the general/enabled property is true are started at system boot. To change the milestone to which to boot a system, use one of the following methods. The value of *milestone* can be the FMRI of a milestone service or a keyword as shown in Table 3, "SMF Boot Milestones and Corresponding Run Levels," on page 127.

When booting a SPARC system, specify the -m option to the boot command at the ok prompt. See the -m option in the kernel(8) man page.

#### ok **boot** -m milestone=milestone

- When booting an x86 system, edit the GRUB menu to specify the -m option. See "Adding Kernel Arguments at Boot Time" in *Booting and Shutting Down Oracle Solaris 11.4 Systems* and the -m option in the kernel(8) man page.
- Prior to rebooting a system, use the svcadm milestone command with the -d option. Note that with or without the -d option, this command restricts and restores running services immediately. With the -d option, the command also makes the specified milestone the default boot milestone. This new default is persistent across reboots.

#### \$ svcadm milestone -d milestone

This command does not change the current run level of the system. To change the current run level of the system, use the init command.

If you specify the -s option, svcadm changes the milestone and then waits for the transition to the specified milestone to complete before returning. The svcadm command returns when all instances have transitioned to the state necessary to reach the specified milestone or when it determines that administrator intervention is required to make a transition. Use the -T option with the -s option to specify an upper bound in seconds to complete the milestone change operation or return.

The following table describes SMF boot milestones, including any corresponding Oracle Solaris run level. A system's *run level* defines what services and resources are available to users. A system can be in only one run level at a time. For information about run levels,see "How Run Levels Work" in *Booting and Shutting Down Oracle Solaris 11.4 Systems*, the inittab(5) man page, and the /etc/init.d/README file. For more information about SMF boot milestones, see the milestone subcommand in the svcadm(8) man page.

**TABLE 3** SMF Boot Milestones and Corresponding Run Levels

| SMF Milestone FMRI or Keyword | Correspondi<br>Run Level | nDescription                                                                                                    |
|-------------------------------|--------------------------|----------------------------------------------------------------------------------------------------|
| none                          |                          | The none keyword represents a milestone where no services are running except for the master restarter. When none is specified, all services except for svc:/system/svc/restarter:default are temporarily disabled. |

| SMF Milestone FMRI or Keyword    | Correspondi<br>Run Level | nDescription                                                                                                    |
|----------------------------------|--------------------------|----------------------------------------------------------------------------------------------------|
|                                  |                          | The none milestone can be useful when for debugging startup problems.  See "How to Investigate Problems Starting Services at System Boot" on page 129 for specific instructions.                                   |
| all                              |                          | The all keyword represents a milestone that depends on every service. When all is specified, temporary enable and disable requests are ignored for all services. This is the default milestone used by svc.startd. |
| svc:/milestone/single-user       | s or S                   | Ignore temporary enable and disable requests for svc:/milestone/single-user:default and all services on which it depends either directly or indirectly. Temporarily disable all other services.                    |
| svc:/milestone/multi-user        | 2                        | Ignore temporary enable and disable requests for svc:/milestone/multi-user:default and all services on which it depends either directly or indirectly. Temporarily disable all other services.                     |
| svc:/milestone/multi-user-server | 3                        | Ignore temporary enable and disable requests for svc:/milestone/multi-user-server:default and all services on which it depends either directly or indirectly. Temporarily disable all other services.              |

To determine the milestone to which a system is currently booted, use the svcs command. The following example shows that the system is booted to run level 3, milestone/multi-user-server:

```
$ svcs 'milestone/*'
STATE
            STIME
                       FMRI
online
              9:08:05 svc:/milestone/unconfig:default
             9:08:06 svc:/milestone/config:default
online
             9:08:07 svc:/milestone/devices:default
online
              9:08:25 svc:/milestone/network:default
online
online
              9:08:31 svc:/milestone/single-user:default
online
               9:08:51 svc:/milestone/name-services:default
online
               9:09:13 svc:/milestone/self-assembly-complete:default
online
               9:09:23 svc:/milestone/multi-user:default
online
               9:09:24 svc:/milestone/multi-user-server:default
```

# **Using SMF to Investigate System Boot Problems**

This section describes actions to take if your system hangs during boot or if a key service fails to start during boot.

# **▼** How to Investigate Problems Starting Services at System Boot

If problems occur when starting services at system boot, sometimes the system will hang during boot. This procedure shows how to investigate services problems that occur at boot time.

#### 1. Boot without starting any services.

The following command instructs the svc.startd daemon to temporarily disable all services and start sulogin on the console.

```
ok boot -m milestone=none
```

See "Specifying the SMF Milestone to Which to Boot" on page 126 for a list of SMF milestones that you can use with the boot -m command.

- 2. Log in to the system as root.
- 3. Enable all services.

# svcadm milestone all

#### 4. Determine where the boot process is hanging.

When the boot process hangs, determine which services are not running by running svcs -a. Look for error messages in the log files in /var/svc/log.

- 5. After fixing the problems, verify that all services have started.
  - a. Verify that all needed services are online.

# svcs -x

#### b. Verify that the console-login service dependencies are satisfied.

This command verifies that the login process on the console will run.

# svcs -l system/console-login:default

#### 6. Continue the normal booting process.

### ▼ How to Force Single-User Login if the Local File System Service Fails During Boot

Local file systems that are not required to boot the system are mounted by the svc:/system/filesystem/local:default service. When any of those file systems cannot be mounted, the filesystem/local service enters a maintenance state. System startup continues, and any services that do not depend on filesystem/local are started. Services that have a required dependency on the filesystem/local service are not started.

This procedure explains how to change the configuration of the system so that a sulogin prompt appears immediately after the service fails instead of allowing system startup to continue.

#### Modify the system/console-login service.

```
$ svccfg -s svc:/system/console-login
svc:/system/console-login> addpg site,filesystem-local dependency
svc:/system/console-login> setprop site,filesystem-local/entities = fmri: svc:/system/
filesystem/local
svc:/system/console-login> setprop site,filesystem-local/grouping = astring: require_all
svc:/system/console-login> setprop site,filesystem-local/restart_on = astring: none
svc:/system/console-login> setprop site,filesystem-local/type = astring: service
svc:/system/console-login> end
```

#### Refresh the service.

```
$ svcadm refresh console-login
```

When a failure occurs with the system/filesystem/local:default service, use the svcs -vx command to identify the failure. After the failure has been fixed, use the following command to clear the error state and allow the system boot to continue:

\$ svcadm clear filesystem/local

# Converting inetd Services to SMF Services

The inetd.conf file on your system should contain no entries. The inetd.conf file should contain only comments that this is a legacy file no longer directly used. If the inetd.conf file contains any entries, follow the instructions in this section to convert these configurations to SMF services. Services that are configured in the inetd.conf file but are not configured as an SMF service are not available for use. Services that are configured in the inetd.conf file

are not restarted by the inetd command directly. Rather, the inetd command is the delegated restarter for the converted services.

During initial system boot, configurations in the inetd.conf file are automatically converted to SMF services. After initial system boot, entries might be added to the inetd.conf file by installing additional software that is not delivered by Image Packaging System (IPS) packages. Software that is delivered by IPS packages includes any required SMF manifest, and that SMF manifest instantiates that service instance with the correct property values.

If the inetd.conf file on your system contains any entries, use the inetconv command to convert those configurations to SMF services. The inetconv command converts inetd.conf entries into SMF service manifest files and imports those manifests into the SMF repository to instantiate the service instances. See the inetconv(8) man page for information about command options and to see examples of using the command.

The name of the new SMF manifest incorporates the <code>service\_name</code> from the <code>inetd.conf</code> entry. The entry from the <code>inetd.conf</code> file is saved as a property of the new service instance. The new SMF manifest specifies property groups and properties to define the actions listed in the <code>inetd.conf</code> entry. After running the <code>inetconv</code> command, use the <code>svcs</code> and <code>svcprop</code> commands to ensure the new service instance was created and has the correct property values.

The inetd command is the delegated restarter for SMF internet services. Do not use the inetd command directly to manage these services. Use the inetadm command with no options or operands to see a list of services that are controlled by inetd. Use the inetadm, svcadm, and svccfg commands to configure and manage these converted services.

The inetconv command does not modify the input inetd.conf file. You should manually delete any entries in the inetd.conf file after successfully running inetconv.

For information about configuring inetd services that are already converted to SMF services, see "Modifying Services that are Controlled by inetd" on page 101.

# Index

| A                                           | deleting properties,95                                    |
|---------------------------------------------|-----------------------------------------------------------|
| actions, 22                                 | deleting property groups, 95                              |
| admin layer, 30,61                          | deleting property values, 95                              |
| authorizations, 35                          | masking, 98                                               |
| auxiliary service state, 24                 | modifying, 81                                             |
|                                             | refreshing, 72                                            |
|                                             | setting property values, 84                               |
|                                             | unmasking, 98                                             |
| В                                           | configuration files, 17, 33                               |
| backups, 32                                 | configuration repository <i>See</i> service configuration |
| boot backups, 32                            | repository                                                |
| boot command                                | contract service, 23                                      |
| milestone option, 126                       | customizations                                            |
| none milestone, 129                         | listing, 61                                               |
| booting                                     |                                                           |
| current milestone, 128                      |                                                           |
| logging levels, 126                         | _                                                         |
| milestones, 126                             | D                                                         |
| to an SMF milestone, 129                    | daemon service, 23                                        |
| without starting services, 129              | default restarter, 26                                     |
| bundle support, 98                          | degraded service state, 24, 121, 122                      |
| bundles, 29                                 | delegated restarters, 27                                  |
|                                             | delete a service, 73                                      |
|                                             | dependencies, 25, 25                                      |
|                                             | effect on the state of a dependent service, 45            |
| C                                           | groupings, 42                                             |
| child service, 23                           | instances that a service depends on, 43                   |
| composed view, 28, 51                       | instances that depend on a service, 44                    |
| config property group, 28                   | listing, 41                                               |
| configuration                               | describe subcommand                                       |
| adding property groups and properties, 93   | svccfg command, 49                                        |
| adding property values, 84                  | disable a service, 68                                     |
| deleting bundle-supported configuration, 98 | disabled service state, 24                                |
| deleting customizations, 95, 97             |                                                           |

| E                                                          | initial snapshot, 32                              |
|------------------------------------------------------------|---------------------------------------------------|
| editing view, 54                                           | inittab entries, 33                               |
| enable a service, 65                                       | instances, 22                                     |
| enterprise-profile layer, 30                               | adding, 99                                        |
| environment variables                                      | naming, 24                                        |
| modifying in methods, 91                                   |                                                   |
| error logging, 47                                          |                                                   |
| /etc/inetd.conf file, 33, 104, 130                         | L                                                 |
| /etc/init.d scripts, 33                                    | layers, 30                                        |
| /etc/inittab entries, 33                                   | admin layer, 61                                   |
| /etc/rc?.d scripts, 33                                     | manifest layer, 61                                |
| /etc/svc/profile/ directory, 30                            | site-profile layer,61                             |
| event notification, 77                                     | legacy_run service state, 37                      |
|                                                            | libscf library, 28                                |
|                                                            | listcust subcommand                               |
| F                                                          | svccfg command, 54, 61                            |
| Fault Management Resource Identifier See FMRI              | listpg subcommand                                 |
| FMRI                                                       | svccfg command, 57                                |
| service and instance, 24                                   | listprop subcommand                               |
|                                                            | svccfg command, 54                                |
|                                                            | listsnap subcommand                               |
| G                                                          | svccfg command, 61                                |
| general property group, 28                                 | log files, 47                                     |
| goal service, 23                                           | lrc services, 33                                  |
| goal services                                              |                                                   |
| adding and changing goals, 75                              |                                                   |
|                                                            | M                                                 |
|                                                            | maintenance service state, 24, 118, 122           |
| 1                                                          | manifest layer, 30,61                             |
| incomplete service state, 24                               | manifest-import backups, 32                       |
| inetadm command, 130                                       | manifest-import service configuration refresh, 72 |
| examples, 101                                              | manifests, 22                                     |
| inetconv command, 130                                      | standard location, 29                             |
| inetd command, 130                                         | masked configuration, 98                          |
| inetd Internet services restarter daemon, 27               | masked entities, 61, 73                           |
| inetd service                                              | master restarter daemon, 26                       |
| adding instances, 101                                      | methods, 22                                       |
| convert to SMF service, 130                                | milestone services, 22                            |
| modifying properties, 101                                  | milestones                                        |
| inetd.conf file, 33, 130 init states <i>See</i> run levels | booting, 126                                      |
|                                                            | corresponding run levels, 126                     |
| init.d scripts, 33                                         | currently booted, 128                             |

| none, 129                                                                                                    | type, 57                                                                                                    |
|----------------------------------------------------------------------------------------------------|----------------------------------------------------------------------------------------------------|
| N nested property groups, 28 See also property groups properties, 55, 86 node-profile layer, 30 non-persistent properties, 59 non-persistent property groups, 58 notification configuration, 77 notification parameters displaying, 62                                              | rc?.d scripts, 33 refresh service configuration, 72 remove a service, 73 repository <i>See</i> service configuration repository resolv.conf file, 33 restart a service, 71 restart the manifest-import service, 71 restarter property group, 28 restarters, 22, 26 default restarter, 26 |
| O offline service state, 24, 120 online service state, 24                                                                                                    | delegated restarters, 27 inetd Internet services restarter daemon, 27 svc.periodicd periodic services restarter daemon, 27 svc.startd master restarter daemon, 26                                                                                                    |
| periodic service, 23 scheduling, 88 periodic-restarter periodic services restarter service, 27 permissions, 35 previous snapshot, 32 privileges, 35 profiles, 22 creating, 108 packaging, 113                                                                                       | svc.zones zones services restarter, 27 restore_repository command, 123 rights profiles, 35 roles, 35 run control scripts, 33 run levels     corresponding SMF milestones, 126     current, 128     default level, 126 running snapshot, 32, 51                                           |
| site directory, 29 standard location, 29 properties, 28, 28, 49 composed view of, 28, 51 editing view of, 54 in the running snapshot, 51 names with reserved characters, 55, 86 non-persistent, 58 property groups, 28, 49 nested, 28, 55, 86 non-persistent, 58 parent, 28, 55, 86 | scheduled service, 23 scheduling, 88 SCI Tool, 31 security disabling unneeded services, 69 limiting concurrent processes, 103 rights, 35 selectsnap subcommand svccfg command, 54 service bundles                                                                                        |

| standard locations, 29                                                              | running snapshot, 51                                 |
|-------------------------------------------------------------------------------------|------------------------------------------------------|
| Service Configuration Facility library, libscf, 28                                  | start, 32                                            |
| service configuration repository, 22, 28                                            | updating running configuration, 72                   |
| backups, 32                                                                         | start a service, 65                                  |
| layers, 30                                                                          | start property group, 28                             |
| library interfaces, 28                                                              | start snapshot, 32                                   |
| modifying, 81                                                                       | STATE column, 37                                     |
| repairing, 122                                                                      | state transition notification, 77                    |
| snapshots, 32                                                                       | stop a service, 68                                   |
| svc.configd daemon, 122                                                             | sulogin command, 123                                 |
| template data, 28                                                                   | svc.configd repository daemon, 122                   |
| service contract, 23                                                                | svc.periodicd periodic services restarter daemon, 27 |
| service instances, 22                                                               | svc.startd master restarter daemon, 26, 123          |
| adding, 99                                                                          | svc. zones zones services restarter, 27              |
| service models, 23                                                                  | svc:/milestone/goals:default service, 75             |
| service properties, 28, 28, 49                                                      | svc:/network/inetd Internet services restarter       |
| service property groups, 28, 49                                                     | service, 27                                          |
| service restarter, 26                                                               | svc:/system/svc/periodic-restarter periodic          |
| service states                                                                      | services restarter service, 27                       |
| auxiliary state, 24                                                                 | svc:/system/svc/restarter:default master             |
| changing manually, 117, 122                                                         | restarter daemon, 26                                 |
| description, 24                                                                     | svc:/system/zones:default zones services restarter   |
| listing, 37                                                                         | service, 27                                          |
| transitions, 25                                                                     | svcadm command, 65                                   |
| services, 22                                                                        | clear subcommand, 120, 121, 130                      |
| deleting, 73                                                                        | disable subcommand, 68                               |
| disabling, 68                                                                       | enable subcommand, 65                                |
| enabling, 65                                                                        |                                                      |
| goal, 75                                                                            | goals subcommand, 75                                 |
| modifying configuration, 81                                                         | mark subcommand, 122                                 |
| naming, 24                                                                          | milestone subcommand, 126, 129                       |
| refreshing configuration, 72                                                        | refresh subcommand, 72                               |
| restarting, 71<br>starting, 65                                                      | restart manifest-import subcommand, 71,73            |
| 9                                                                                   | restart subcommand, 71, 117, 121                     |
| stopping, 68<br>single-user login, 123                                              | svcbundle command                                    |
|                                                                                     | creating profiles, 112                               |
| site-profile layer, 30, 61 SMF database <i>See</i> service configuration repository | svccfg command                                       |
| snapshots, 54, 61                                                                   | add subcommand, 99                                   |
| <u>*</u>                                                                            | addpg subcommand, 93                                 |
| initial, 32                                                                         | addpropvalue subcommand, 84, 93                      |
| previous, 32                                                                        | apply subcommand, 100                                |
| reverting, 99                                                                       | command input file, 84                               |
| running, 32                                                                         | delcust -M subcommand, 98                            |

W delcust subcommand, 95, 97 delete subcommand, 73 wait service, 23 delpg subcommand, 95 delprop subcommand, 95 delpropvalue subcommand, 95 Ζ describe subcommand, 49 editprop subcommand, 82 extract subcommand, 110 import subcommand, 100 interactive use, 83 listcust -M subcommand, 73,98 listcust subcommand, 54, 61 listpg subcommand, 57 listprop subcommand, 54 listsnap subcommand, 61 refresh subcommand, 72 revert subcommand, 99 selectsnap subcommand, 54, 99 setenv subcommand, 84, 91 setprop subcommand, 84, 93, 95 showing properties, 49 unsetenv subcommand, 91 svcprop command showing properties, 49, 51 svcs command, 37 sysconfig command create-profile subcommand, 111 sysconfig-profile layer, 30 System Configuration Interactive (SCI) Tool, 31 system-profile layer, 30 Т

template data, 28 transient service, 23

uninitialized service state, 24 update service configuration, 72

U

zones:default zones services restarter service, 27